Power Systems

# *Gestión de servicios de gestión del sistema*

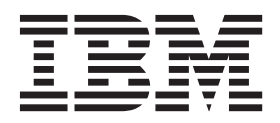

Power Systems

# *Gestión de servicios de gestión del sistema*

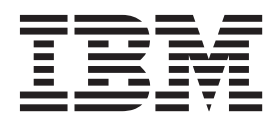

#### **Nota**

Antes de utilizar esta información y el producto al que sirve de complemento, lea la información contenida en ["Avisos de](#page-6-0) [seguridad" en la página v,](#page-6-0) ["Avisos" en la página 29,](#page-42-0) la publicación *IBM Systems Safety Notices*, G229-9054 y la publicación *IBM Environmental Notices and User Guide*, Z125–5823.

Esta edición es aplicable a los servidores IBM Power Systems que contienen el procesador POWER8 y a todos los modelos asociados.

# **Contenido**

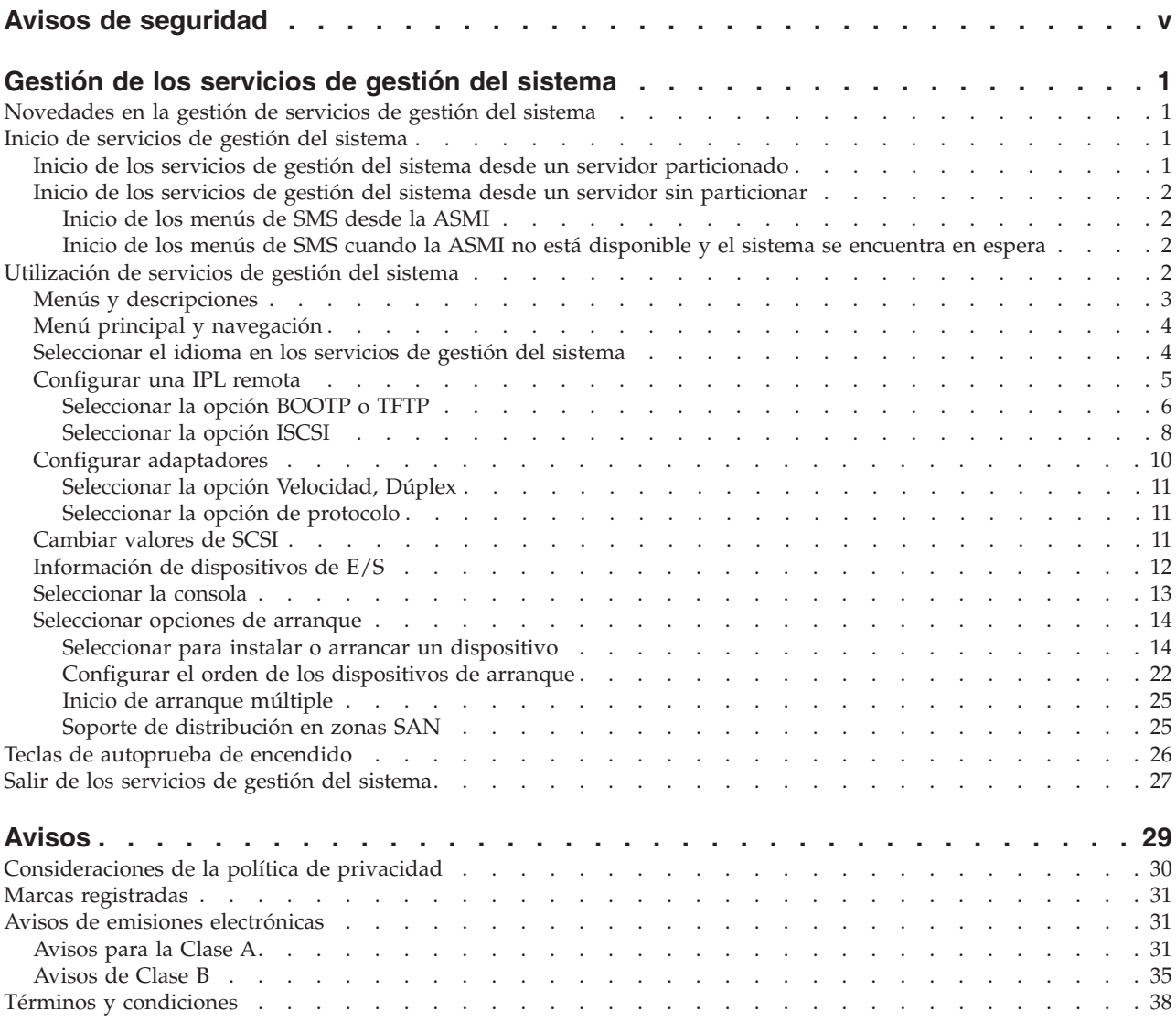

# <span id="page-6-0"></span>**Avisos de seguridad**

A lo largo de toda esta guía encontrará diferentes avisos de seguridad:

- v Los avisos de **PELIGRO** llaman la atención sobre situaciones que pueden ser extremadamente peligrosas o incluso letales.
- v Los avisos de **PRECAUCIÓN** llaman la atención sobre situaciones que pueden resultar peligrosas debido a alguna circunstancia determinada.
- v Los avisos de **Atención** indican la posibilidad de que se produzcan daños en un programa, en un dispositivo, en el sistema o en los datos.

## **Información de medidas de seguridad para comercio internacional**

Varios países exigen que la información de medidas de seguridad contenida en las publicaciones de los productos se presente en el correspondiente idioma nacional. Si su país así lo exige, encontrará documentación de información de medidas de seguridad en el paquete de publicaciones (como en la documentación impresa, en el DVD o como parte del producto) suministrado con el producto. La documentación contiene la información de seguridad en el idioma nacional con referencias al idioma inglés de EE.UU. Antes de utilizar una publicación en inglés de EE.UU. para instalar, operar o reparar este producto, primero debe familiarizarse con la información de medidas de seguridad descrita en la documentación. También debe consultar la documentación cuando no entienda con claridad la información de seguridad expuesta en las publicaciones en inglés de EE.UU.

Puede obtener copias adicionales de la documentación de información de seguridad llamando a la línea directa de IBM al 1-800-300-8751.

#### **Información sobre medidas de seguridad en alemán**

Das Produkt ist nicht für den Einsatz an Bildschirmarbeitsplätzen im Sinne § 2 der Bildschirmarbeitsverordnung geeignet.

#### **Información sobre medidas de seguridad para láser**

Los servidores de IBM<sup>®</sup> pueden utilizar tarjetas de E/S o funciones que se basen en fibra óptica y utilicen láser o LED.

#### **Conformidad del láser**

Los servidores de IBM se pueden instalar dentro o fuera de un bastidor de equipo de tecnologías de la información.

#### **PELIGRO**

**Cuando trabaje en el sistema o alrededor de él, tome las siguientes medidas de precaución:**

**El voltaje eléctrico y la corriente de los cables de alimentación, del teléfono y de comunicaciones son peligrosos. Para evitar el riesgo de una descarga eléctrica:**

- v **Utilice solo el cable de alimentación proporcionado por IBM para suministrar energía eléctrica a esta unidad. No utilice el cable de alimentación proporcionado por IBM para ningún otro producto.**
- v **No abra ningún conjunto de fuente de alimentación ni realice tareas de reparación en él.**
- v **Durante una tormenta con aparato eléctrico, no conecte ni desconecte cables, ni realice tareas de instalación, mantenimiento o reconfiguración de este producto.**
- v **Este producto puede estar equipado con múltiples cables de alimentación. Para evitar todo voltaje peligroso, desconecte todos los cables de alimentación.**
- v **Conecte todos los cables de alimentación a una toma de corriente eléctrica debidamente cableada y con toma de tierra. Asegúrese de que la toma de corriente eléctrica suministra el voltaje y la rotación de fases que figuran en la placa de características del sistema.**
- v **Conecte cualquier equipo que se conectará a este producto a tomas de corriente eléctrica debidamente cableadas.**
- v **Cuando sea posible, utilice solo una mano para conectar o desconectar los cables de señal.**
- v **No encienda nunca un equipo cuando haya indicios de fuego, agua o daño estructural.**
- v **Desconecte los cables de alimentación, los sistemas de telecomunicaciones, las redes y los módems conectados antes de abrir las cubiertas de un dispositivo, a menos que se le indique lo contrario en los procedimientos de instalación y configuración.**
- v **Conecte y desconecte los cables tal como se indica en los siguientes procedimientos cuando instale, mueva o abra cubiertas en este producto o en los dispositivos conectados.**

#### **Para desconectar:**

- **1. Apague todo (a menos que se le indique lo contrario).**
- **2. Retire los cables de alimentación de las tomas de corriente eléctrica.**
- **3. Retire los cables de señal de los conectores.**
- **4. Retire todos los cables de los dispositivos.**

#### **Para conectar:**

- **1. Apague todo (a menos que se le indique lo contrario).**
- **2. Conecte todos los cables a los dispositivos.**
- **3. Conecte los cables de señal a los conectores.**
- **4. Conecte los cables de alimentación a las tomas de corriente eléctrica.**
- **5. Encienda los dispositivos.**

**(D005)**

#### **PELIGRO**

**Tome las siguientes medidas de precaución cuando trabaje en el sistema en bastidor de TI o alrededor de él:**

- v **Equipo pesado: si no se maneja con cuidado, pueden producirse lesiones personales o daños en el equipo.**
- v **Baje siempre los pies niveladores en el bastidor.**
- v **Instale siempre las piezas de sujeción estabilizadoras en el bastidor.**
- v **Para evitar situaciones peligrosas debido a una distribución desigual de la carga mecánica, instale siempre los dispositivos más pesados en la parte inferior del bastidor. Los servidores y dispositivos opcionales se deben instalar siempre empezando por la parte inferior del bastidor.**
- v **Los dispositivos montados en el bastidor no se deben utilizar como estanterías ni como espacios de trabajo. No coloque objetos encima de los dispositivos montados en el bastidor.**

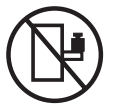

- v **En cada bastidor podría haber más de un cable de alimentación. No olvide desconectar todos los cables de alimentación del bastidor cuando se le indique que desconecte la energía eléctrica mientras realiza tareas de servicio.**
- v **Conecte todos los dispositivos instalados en un bastidor a los dispositivos de alimentación instalados en ese mismo bastidor. No conecte un cable de alimentación de un dispositivo instalado en un bastidor a un dispositivo de alimentación instalado en un bastidor distinto.**
- v **Una toma de corriente eléctrica que no esté cableada correctamente podría ocasionar un voltaje peligroso en las partes metálicas del sistema o de los dispositivos que se conectan al sistema. Es responsabilidad del cliente asegurarse de que la toma de corriente eléctrica está debidamente cableada y conectada a tierra para evitar una descarga eléctrica.**

#### **PRECAUCIÓN**

- v **No instale una unidad en un bastidor en el que las temperaturas ambientales internas vayan a superar las temperaturas ambientales recomendadas por el fabricante para todos los dispositivos montados en el bastidor.**
- v **No instale una unidad en un bastidor en el que la circulación del aire pueda verse comprometida. Asegúrese de que no hay ningún obstáculo que bloquee o reduzca la circulación del aire en cualquier parte lateral, frontal o posterior de una unidad que sirva para que el aire circule a través de la unidad.**
- v **Hay que prestar atención a la conexión del equipo con el circuito de suministro eléctrico, para que la sobrecarga de los circuitos no comprometa el cableado del suministro eléctrico ni la protección contra sobretensión. Para proporcionar la correcta conexión de alimentación a un bastidor, consulte las etiquetas de valores nominales situadas en el equipo del bastidor para determinar la demanda energética total del circuito eléctrico**
- v *(Para cajones deslizantes).* **No retire ni instale cajones o dispositivos si las piezas de sujeción estabilizadoras no están sujetas al bastidor. No abra más de un cajón a la vez. El bastidor se puede desequilibrar si se abre más de un cajón a la vez.**
- v *(Para cajones fijos).* **Este es un cajón fijo que no se debe mover al realizar tareas de servicio, a menos que así lo especifique el fabricante. Si se intenta sacar el cajón de manera parcial o total, se corre el riesgo de que el cajón se caiga al suelo o de que el bastidor se desestabilice.**

**(R001)**

#### **PRECAUCIÓN:**

**Para mejorar la estabilidad del bastidor al cambiarlo de ubicación, conviene quitar los componentes situados en las posiciones superiores del armario del bastidor. Siempre que vaya a cambiar la ubicación de un bastidor para colocarlo en otro lugar de la sala o del edificio, siga estas directrices generales:**

- v **Reduzca el peso del bastidor quitando dispositivos, empezando por la parte superior del armario del bastidor. Siempre que sea posible, restablezca la configuración del bastidor para que sea igual a como lo recibió. Si no conoce la configuración original, debe tomar las siguientes medidas de precaución:**
	- **Quite todos los dispositivos de la posición 32 U y posiciones superiores.**
	- **Asegúrese de que los dispositivos más pesados están instalados en la parte inferior del bastidor.**
	- **No debe haber niveles U vacíos entre los dispositivos instalados en el bastidor por debajo del nivel 32 U.**
- v **Si el bastidor que se propone cambiar de lugar forma parte de una suite de bastidores, desenganche el bastidor de la suite.**
- v **Inspeccione la ruta que piensa seguir para eliminar riesgos potenciales.**
- v **Verifique que la ruta elegida puede soportar el peso del bastidor cargado. En la documentación que viene con el bastidor encontrará el peso que tiene un bastidor cargado.**
- v **Verifique que todas las aberturas de las puertas sean como mínimo de 760 x 230 mm (30 x 80 pulgadas).**
- v **Asegúrese de que todos los dispositivos, estanterías, cajones, puertas y cables están bien sujetos.**
- v **Compruebe que los cuatro pies niveladores están levantados hasta la posición más alta.**
- v **Verifique que no hay ninguna abrazadera estabilizadora instalada en el bastidor durante el movimiento.**
- v **No utilice una rampa inclinada de más de 10 grados.**
- v **Cuando el armario del bastidor ya esté en la nueva ubicación, siga estos pasos:**
	- **Baje los cuatro pies niveladores.**
	- **Instale las piezas de sujeción estabilizadoras en el bastidor.**
	- **Si ha quitado dispositivos del bastidor, vuelva a ponerlos, desde la posición más baja a la más alta.**
- v **Si se necesita un cambio de ubicación de gran distancia, restablezca la configuración del bastidor para que sea igual a como lo recibió. Empaquete el bastidor en el material original o un material equivalente. Asimismo, baje los pies niveladores para que las ruedas giratorias no hagan contacto con el palé, y atornille el bastidor al palé.**

**(R002)**

**(L001)**

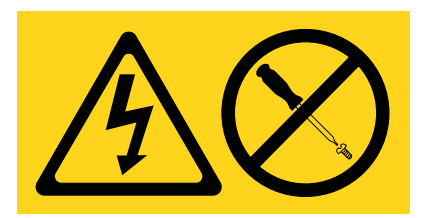

**PELIGRO:** Existen niveles de energía, corriente o voltaje peligrosos dentro de los componentes que tienen adjunta esta etiqueta. No abra ninguna cubierta o barrera que contenga esta etiqueta. (L001)

**(L002)**

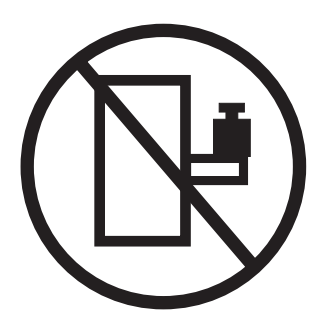

**PELIGRO:** Los dispositivos montados en el bastidor no se deben utilizar como estanterías ni como espacios de trabajo. (L002)

**(L003)**

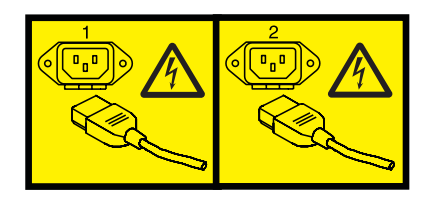

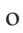

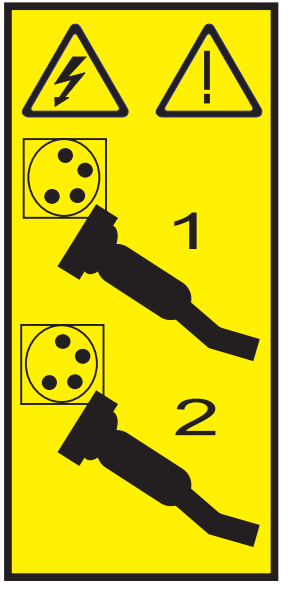

o

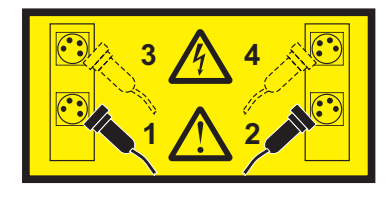

**PELIGRO:** Varios cables de alimentación. Este producto puede estar equipado con múltiples cables de alimentación. Para evitar todo voltaje peligroso, desconecte todos los cables de alimentación. (L003)

**(L007)**

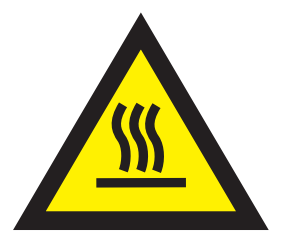

#### **PRECAUCIÓN:** Una superficie caliente cerca. (L007)

**(L008)**

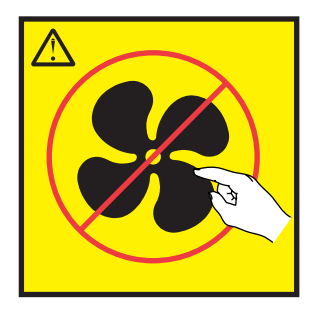

**PRECAUCIÓN:** Piezas peligrosas en movimiento cerca. (L008)

En EE.UU., todo láser tiene certificación de estar en conformidad con los requisitos de DHHS 21 CFR Subcapítulo J para productos láser de clase 1. Fuera de EE.UU., el láser tiene certificación de estar en conformidad con IEC 60825 como producto láser de clase 1. En la etiqueta de cada pieza encontrará los números de certificación de láser y la información de aprobación.

#### **PRECAUCIÓN:**

**Este producto puede contener uno o varios de estos dispositivos: unidad de CD-ROM, unidad de DVD-ROM, unidad de DVD-RAM o módulo láser, que son productos láser de Clase 1. Tenga en cuenta estas medidas de precaución:**

- v **No quite las cubiertas. Si se quitan las cubiertas del producto láser, existe el riesgo de exposición a radiación láser peligrosa. Dentro del dispositivo no hay piezas que se puedan reparar.**
- v **El uso de controles o ajustes o la realización de procedimientos distintos de los especificados aquí podría provocar una exposición a radiaciones peligrosas.**

**(C026)**

#### **PRECAUCIÓN:**

**Los entornos de proceso de datos pueden contener equipo cuyas transmisiones se realizan en enlaces del sistema con módulos láser que funcionen a niveles de potencia superiores a los de Clase 1. Por este motivo, no debe mirar nunca hacia el extremo de un cable de fibra óptica ni hacia un receptáculo abierto. (C027)**

#### **PRECAUCIÓN:**

**Este producto contiene un láser de Clase 1M. No hay que mirar directamente con instrumentos ópticos. (C028)**

#### **PRECAUCIÓN:**

**Algunos productos láser contienen un diodo láser incorporado de Clase 3A o Clase 3B. Tenga en cuenta la siguiente información: se produce radiación láser cuando se abren. No fije la mirada en el haz, no lo mire directamente con instrumentos ópticos y evite la exposición directa al haz. (C030)**

#### **PRECAUCIÓN:**

**La batería contiene litio. No debe quemar ni cargar la batería para evitar la posibilidad de una explosión.**

#### *No debe:*

- v **\_\_\_ Echarla al agua ni sumergirla en ella**
- v **\_\_\_ Calentarla a más de 100°C (212°F)**
- v **\_\_\_ Repararla ni desmontarla**

**Solo debe cambiarla por una pieza autorizada por IBM. Para reciclar o desechar la batería, debe seguir las instrucciones de la normativa local vigente. En Estados Unidos, IBM tiene un proceso de recogida de estas baterías. Para obtener información, llame al número 1-800-426-4333. En el momento de llamar, tenga a mano el número de pieza IBM de la unidad de la batería. (C003)**

#### **Información de alimentación y cableado para NEBS (Network Equipment-Building System) GR-1089-CORE**

Los comentarios siguientes se aplican a los servidores de IBM que se han diseñado como compatibles con NEBS (Network Equipment-Building System) GR-1089-CORE:

El equipo es adecuado para instalarlo en:

- v Recursos de telecomunicaciones de red
- v Ubicaciones donde se aplique el NEC (Código eléctrico nacional)

Los puertos internos de este equipo son adecuados solamente para la conexión al cableado interno o protegido. Los puertos internos de este equipo *no* deben conectarse metálicamente a las interfaces que se conectan a la planta exterior o su cableado. Estas interfaces se han diseñado para su uso solo como interfaces internas al edificio (puertos de tipo 2 o de tipo 4, tal como se describe en GR-1089-CORE) y requieren el aislamiento del cableado de planta exterior al descubierto. La adición de protectores primarios no ofrece protección suficiente para conectar estas interfaces con material metálico a los cables de la OSP.

**Nota:** todos los cables Ethernet deben estar recubiertos y tener toma de tierra en ambos extremos.

El sistema que se alimenta con CA no requiere el uso de un dispositivo de protección contra descargas (SPD) externo.

El sistema que se alimenta con CC utiliza un diseño de retorno de CC aislado (DC-I). El terminal de retorno de la batería de CC *no* debe conectarse ni al chasis ni a la toma de tierra.

# <span id="page-14-0"></span>**Gestión de los servicios de gestión del sistema**

Utilice los menús de los servicios de gestión del sistema (SMS) para ver información sobre el sistema o la partición y para llevar a cabo tareas como cambiar la lista de arranque y establecer parámetros de red. Estos menús pueden utilizarse para particiones lógicas AIX o Linux, para el servidor de E/S virtual (VIOS) y para Integrated Virtualization Manager (IVM).

# **Novedades en la gestión de servicios de gestión del sistema**

Consulte las novedades o las modificación más importantes sobre la gestión de servicios de gestión del sistema desde la última actualización de esta colección de temas.

## **Octubre de 2014**

v Se ha actualizado el tema ["Menús y descripciones" en la página 3.](#page-16-0)

#### **Junio de 2014**

v Se ha añadido información para los servidores IBM Power Systems que contienen el procesador POWER8.

# **Inicio de servicios de gestión del sistema**

Aprenda a iniciar servicios de gestión del sistema (SMS) desde un servidor particionado o sin particionar.

#### **Conceptos relacionados**:

["Teclas de autoprueba de encendido" en la página 26](#page-39-0)

Las teclas de autoprueba de encendido (POST) pueden iniciar servicios o iniciar arranques en la modalidad de servicio para configurar el sistema y diagnosticar problemas.

# **Inicio de los servicios de gestión del sistema desde un servidor particionado**

Información sobre cómo iniciar los servicios de gestión del sistema (SMS) desde un servidor particionado utilizando una Consola de gestión de hardware (HMC).

Si tiene un sistema particionado lógicamente, realice las tareas siguientes:

**Requisito:** La partición lógica debe concluirse y establecerse la partición para que se inicie en modalidad SMS con el fin de acceder a SMS.

- 1. En el área de navegación, seleccione **Gestión de sistemas** > **Servidores**.
- 2. En el área de navegación, seleccione el sistema gestionado con el que desee trabajar.
- 3. En el área de contenido, seleccione la partición lógica con la que desee trabajar.
- 4. Seleccione **Configuración** > **Gestionar perfiles**.
- 5. En la ventana Gestionar perfiles, seleccione la partición lógica con la que desee trabajar.
- 6. Seleccione **Acciones** > **Editar**.
- 7. Pulse en la pestaña **Valores**.
- 8. En la sección **Modalidades de arranque**, seleccione **SMS**.
- 9. Pulse **OK**.
- 10. Reinicie la partición lógica seleccionando **Operaciones** > **Rearranque** en la ventana de HMC. Los menús de SMS aparecen en la consola.

<span id="page-15-0"></span>11. Si todavía no tiene una consola para esta sesión, seleccione **Abrir una ventana de terminal o sesión de consola** y pulse **Aceptar**.

El sistema se inicia y aparecen los menús de SMS en la consola de la sesión.

# **Inicio de los servicios de gestión del sistema desde un servidor sin particionar**

Información relativa a cómo iniciar los menús de los servicios de gestión del sistema (SMS) mediante la interfaz de gestión avanzada del sistema (ASMI), el panel de control o desde el sistema operativo AIX.

#### **Inicio de los menús de SMS desde la ASMI**

Si la ASMI está disponible, en una consola conectada a la red y el sistema se encuentra en espera, lleve a cabo los pasos siguientes:

- 1. En la ventana Bienvenida de la ASMI, especifique el ID de usuario y la contraseña y pulse **Iniciar sesión**.
- 2. En el área de navegación, amplíe **Control de alimentación/reinicio** y seleccione **Sistema de encendido/apagado**.
- 3. Pulse **Guardar valores** y prosiga con el arranque del firmware del servidor del sistema.
- 4. Busque los indicadores de la POST **memoria, teclado, red, SCSI, altavoz**, que se muestran en la parte inferior de la consola del firmware. Para obtener detalles, consulte ["Teclas de autoprueba de](#page-39-0) [encendido" en la página 26.](#page-39-0)
- 5. Pulse la tecla numérica 1 cuando aparezca la palabra **keyboard** (teclado) y antes de que aparezca la palabra **speaker** (altavoz).
- 6. Si se le solicita, acepte el acuerdo del firmware
- 7. Si se le solicita, seleccione un idioma. Para obtener detalles sobre los idiomas disponibles, consulte [Seleccionar el idioma en los servicios de gestión del sistema.](#page-17-1)
- 8. Si se le solicita, escriba una contraseña. Escriba la contraseña de administrador que ha establecido durante la configuración inicial del sistema.

#### **Inicio de los menús de SMS cuando la ASMI no está disponible y el sistema se encuentra en espera**

Si la ASMI no está disponible y el sistema se encuentra en espera, lleve a cabo los pasos siguientes:

- 1. Pulse el botón de alimentación en el panel de control.
- 2. Busque los indicadores de la POST **memoria, teclado, red, SCSI, altavoz**, que se muestran en la parte inferior de la consola del firmware. Para obtener detalles, consulte ["Teclas de autoprueba de](#page-39-0) [encendido" en la página 26.](#page-39-0)
- 3. Pulse la tecla numérica 1 cuando aparezca la palabra **keyboard** (teclado) y antes de que aparezca la palabra **speaker** (altavoz).
- 4. Si se le solicita, acepte el acuerdo del firmware
- 5. Si se le solicita, seleccione un idioma. Para obtener detalles sobre los idiomas disponibles, consulte [Seleccionar el idioma en los servicios de gestión del sistema.](#page-17-1)
- 6. Si se le solicita, escriba una contraseña. Escriba la contraseña de administrador que ha establecido durante la configuración inicial del sistema.

# **Utilización de servicios de gestión del sistema**

Conozca cómo los menús de servicios de gestión del sistema (SMS) puede ayudarle a gestionar el sistema.

#### **Tareas relacionadas**:

["Inicio de servicios de gestión del sistema" en la página 1](#page-14-0) Aprenda a iniciar servicios de gestión del sistema (SMS) desde un servidor particionado o sin particionar.

# <span id="page-16-0"></span>**Menús y descripciones**

Existen muchas tareas a las que puede acceder utilizando los menús de los servicios de gestión del sistema (SMS).

Si no ha efectuado los pasos para iniciar los servicios de gestión del sistema, consulte ["Inicio de servicios](#page-14-0) [de gestión del sistema" en la página 1.](#page-14-0)

#### **Notas:**

- v Si la consola de firmware es un terminal gráfico, puede ser necesario que escriba la contraseña del usuario administrador del procesador de servicio, que se estableció mediante la interfaz de gestión avanzada del sistema (ASMI).
- v En un servidor con particiones, los menús SMS sólo muestran los dispositivos que están asignados a la partición que se está arrancando. En una partición que usa todos los recursos de un servidor, los menús de SMS muestran todos los dispositivos del sistema.
- v En algunos de los menús de ejemplo siguientes, se utiliza U*n* en lugar de U*código\_función.modelo.número serie* para facilitar su legibilidad.

La tabla siguiente contiene los títulos de los menús o tareas a los que se puede acceder mediante los menús de SMS. Utilice esa tabla para acceder y revisar la tarea específica que desee. Estos títulos y contenido del menú están sujetos a cambios. No se fíe del contenido exacto como, por ejemplo, en la creación de scripts.

| Menú o tarea                                                        | Descripción                                                                                                    |
|---------------------------------------------------------------------|----------------------------------------------------------------------------------------------------|
| Menú principal                                                      | Muestra el menú de apertura la primera vez que se inicia SMS.                                                                                                    |
| Seleccionar idioma                                                  | Cambia el idioma utilizado por los menús de SMS.                                                                                                    |
| Configurar IPL remota                                               | Habilita y configura la prestación de arranque remoto para el servidor.                                                                                                    |
| Configuración del adaptador                                         | Establece tanto la velocidad de la red como el protocolo.                                                                                                    |
| Velocidad, dúplex                                                   | Según las funciones de la interfaz, puede ser capaz de establecer la<br>velocidad de la interfaz y la modalidad dúplex de la interfaz.                                                                                                    |
| Protocolo                                                           | Establece el protocolo correspondiente para la red.                                                                                                    |
| Prueba de sondeo                                                    | Prueba una conexión de red del adaptador a un sistema remoto.                                                                                                    |
| Configuración avanzada: BOOTP                                       | Cambia los valores BOOTP.                                                                                                    |
| Cambiar valores de SCSI                                             | Cambia las direcciones de los controladores SCSI conectados al sistema.                                                                                                    |
| Información de dispositivos de E/S                                  | Muestra información de los distintos dispositivos conectados al subsistema<br>de almacenamiento.                                                                                                    |
| Seleccionar consola                                                 | Selecciona la consola que se va a utilizar para mostrar los menús de SMS.                                                                                                    |
| Seleccionar opciones de arranque                                    | Establece varias opciones relacionadas con los dispositivos de instalación y<br>de arranque. El menú Seleccionar opciones de arranque proporciona las<br>siguientes funciones: se puede seleccionar instalar o arrancar dispositivo,<br>configurar el orden de los dispositivos de arranque, realizar un inicio de<br>arranque múltiple y seleccionar un soporte de distribución en zonas SAN. |
| Arranque en modalidad normal o<br>arranque en modalidad de servicio | Realiza un arranque en la modalidad normal o de servicio.                                                                                                    |
| Disco duro                                                          | Muestra un menú que identifica los diferentes tipos de discos duros de<br>arranque instalados en el sistema, por ejemplo, SCSI.                                                                                                    |

*Tabla 1. Menús de SMS y descripciones*

<span id="page-17-0"></span>*Tabla 1. Menús de SMS y descripciones (continuación)*

| Menú o tarea                     | Descripción                                                                                                    |
|----------------------------------|----------------------------------------------------------------------------------------------------|
| Establecer secuencia de arranque | Establece la ubicación del dispositivo en la lista de arranque. El menú<br>Establecer secuencia de arranque ofrece las opciones siguientes: visualizar<br>los valores actuales, restaurar los valores predeterminados, inicio de<br>arranque múltiple y salir de los servicios de gestión del sistema. |

# **Menú principal y navegación**

En el menú principal, puede seleccionar un idioma, configurar diversas IPL remotas, cambiar los valores de SCSI, seleccionar una consola y seleccionar opciones de arranque.

Cuando empiece SMS, se mostrará un menú similar al ejemplo siguiente.

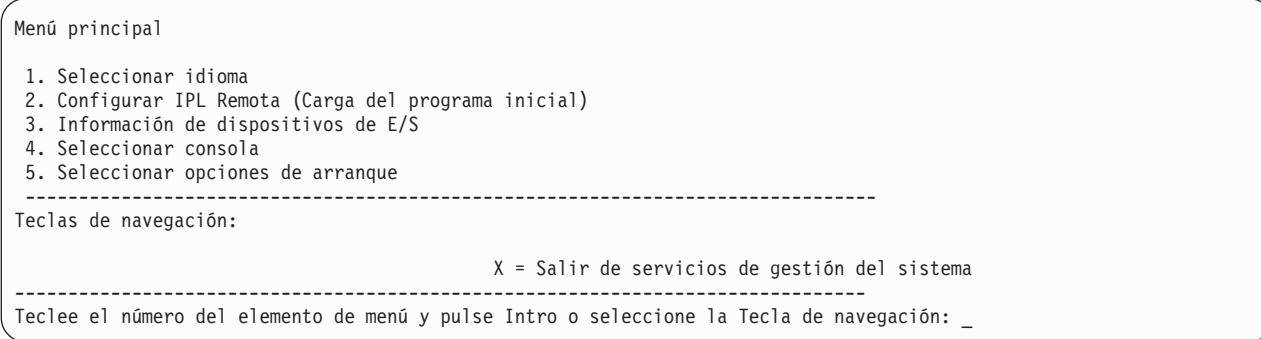

**Nota:** En función de la versión de firmware que esté ejecutando su sistema, la opción 3 puede mostrar **Información de dispositivos de E/S** o **Cambiar valores de SCSI**.

En todos los menús, salvo en el menú principal, puede utilizar diversas teclas de navegación:

- **M** Volver al menú principal.
- **ESC** Volver al menú anterior.
- **X** Salir de SMS e iniciar el sistema operativo.

Si especifica X, se le pedirá que confirme la opción de salir de los menús de SMS e iniciar el sistema operativo.

Cuando se puede visualizar más de una página de información, habrá dos teclas de navegación adicionales disponibles:

- **N** Mostrar la siguiente página de la lista.
- **P** Mostrar la página anterior de la lista.

**Nota:** la tecla de navegación en minúsculas tiene el mismo efecto que la tecla en mayúsculas que se muestra en el menú. Por ejemplo, **m** o **M** le devuelven al menú principal.

En cada menú puede elegir un elemento de menú y pulsar Intro (si procede) o seleccionar una tecla de navegación.

# <span id="page-17-1"></span>**Seleccionar el idioma en los servicios de gestión del sistema**

Puede elegir entre una gran variedad de opciones de servicios de gestión del sistema.

Cuando selecciona la opción **Seleccionar idioma**, puede cambiar el idioma utilizado en los menús de SMS.

<span id="page-18-0"></span>**Nota:** Si cambia el idioma seleccionando la opción**Seleccionar idioma**, solo se cambiará el idioma que utilizan los menús SMS del firmware, pero no el idioma del sistema operativo.

**Nota:** si está utilizando un terminal ASCII, debe ser compatible con el conjunto de caracteres ISO-8859 para visualizar correctamente los idiomas distintos del inglés.

Los idiomas disponibles son los siguientes:

- 1. ISO8859–1 Inglés (Estados Unidos)
- 2. ISO8859–1 Francés
- 3. ISO8859–1 Alemán
- 4. ISO8859–1 Italiano
- 5. ISO8859–1 Español
- 6. IS08859-1 Portugués (Brasil)
- 7. BIG5 Chino (Tradicional)
- 8. GB2312 Chino (Simplificado)
- 9. EUC-JP Japonés
- 10. EUC-KR Coreano
- 11. UTF-8 Inglés (Estados Unidos)
- 12. UTF-8 Español
- 13. UTF-8 Francés
- 14. UTF-8 Alemán
- 15. UTF-8 Italiano
- 16. UTF-8 Portugués (Brasil)
- 17. UTF-8 Chino (Tradicional)
- 18. UTF-8 Chino (Simplificado UTF)
- 19. UTF-8 Japonés
- 20. UTF-8 Coreano

# **Configurar una IPL remota**

Conozca cómo configurar una carga del programa inicial remota (IPL remota) utilizando los menús de SMS.

Si selecciona la opción **Configurar IPL remota**, puede habilitar y configurar la capacidad de inicio remoto del servidor o la partición lógica. Se muestra en primer lugar una lista de adaptadores de tarjeta de interfaz de red (NIC) que hay en el servidor. A continuación se muestra un ejemplo de este menú:

**Atención:** en un servidor con particiones, sólo los adaptadores de red que se han asignado a la partición que se está arrancando se muestran en el menú Adaptadores NIC. En un sistema de una sola partición, se muestran todos los adaptadores de red del sistema en el menú de parámetros de adaptador.

<span id="page-18-1"></span>A continuación se muestra un ejemplo del menú Adaptadores NIC.

```
Adaptadores NIC
        Dispositivo Ranura Dirección de hardware
 1. Puerto1-2 PORT Gigabit Et Un-P1-T9 00096bff616b
 2. Puerto2-2 PORT Gigabit Et Un-P1-T10 00096bff616a
 3. 10/100/1000 Base-TX PCI-X Un-CB1-C03-T1 000295e3814f
--------------------------------------------------------------------------------
Teclas de navegación:
M = Volver al menú principal
Tecla ESC = volver a pantalla anterior X = Salir de servicios de gestión del sistema
--------------------------------------------------------------------------------
Teclee el número del elemento de menú y pulse Intro o seleccione la Tecla de navegación: _
```
Cuando seleccione un adaptador, puede que aparezcan menús similares a los ejemplos siguientes.

Seleccione la versión del Protocolo Internet. 1. IPv4 - Formato de dirección 123.231.111.222 2. IPv6 - Formato de dirección 1234:5678:90ab:cdef:1234:5678:90ab:cdef -------------------------------------------------------------------------------- Teclas de navegación: M = Volver al menú principal Tecla ESC = volver a pantalla anterior  $X =$  Salir de servicios de gestión del sistema -------------------------------------------------------------------------------- Escriba el número del elemento de menú y pulse Intro o seleccione la tecla Navegación: \_

```
Seleccione el servicio de red
Sin alias : Port 1-IBM Host Ethernet Adapter: Un-P1-T6
 1. BOOTP
2. ISCSI
                  --------------------------------------------------------------------------------
Teclas de navegación:
M = Volver al menú principal
Tecla ESC = volver a pantalla anterior X = Salir de servicios de gestión del sistema
--------------------------------------------------------------------------------
Escriba el número del elemento de menú y pulse Intro o seleccione la tecla Navegación: _
```
**Nota:** Los menús dependen de las selecciones que haya realizado. Por ejemplo, si elige IPv6, la tarjeta de interfaz de red (NIC) podrá configurarse para el arranque TFTP (Trivial File Transfer Protocol). Si elige IPv4, la NIC podrá configurarse para BOOTP.

**Tareas relacionadas**:

["Utilización de servicios de gestión del sistema" en la página 2](#page-15-0) Conozca cómo los menús de servicios de gestión del sistema (SMS) puede ayudarle a gestionar el sistema.

# **Seleccionar la opción BOOTP o TFTP**

Si selecciona la opción **BOOTP** o **TFTP**, el adaptador se establece (y se especifican los parámetros de red) de la forma habitual. Se mostrará el menú Parámetros de red.

Tras seleccionar la opción **BOOTP** o **TFTP** en el menú Seleccionar el servicio de red, aparecerá el menú Parámetros de red. Los menús y las opciones cambian en función de si se ha seleccionado IPv4 o IPv6 en el menú Seleccionar la versión de protocolo IP (Internet Protocol). Aparecerá un menú similar al del ejemplo siguiente.

```
Parámetros de red
Port 1 - 2 PORT Gigabit Et Un-P1-T9 00096bff616b
1. Parámetros de IP
2. Parámetros de adaptador
3. Prueba de ping
4. Configuración avanzada: BOOTP/TFTP
--------------------------------------------------------------------------------
Teclas de navegación:
M = Volver al menú principal
Tecla ESC = volver a pantalla anterior X = Salir de servicios de gestión del sistema
 --------------------------------------------------------------------------------
Teclee el número del elemento de menú y pulse Intro o seleccione la Tecla de navegación: _
```
Al seleccionar la opción de los parámetros IP (Internet Protocol), aparece un menú similar al ejemplo siguiente.

```
Parámetros de IP
Port 1 - 2 PORT Gigabit Et Un-P1-T9 00096bff616b
 1. Dirección IP de cliente [9.8.38.50]
 2. Dirección IP de servidor [9.8.38.51]
 3. Dirección IP de pasarela [9.8.38.1]
4. Máscara de subred [255.255.255.000]
  --------------------------------------------------------------------------------
Teclas de navegación:
M = Volver al menú principal
Tecla ESC = volver a pantalla anterior X = Salir de servicios de gestión del sistema
    --------------------------------------------------------------------------------
Teclee el número del elemento de menú y pulse Intro o seleccione la Tecla de navegación: _
```
Para cambiar los parámetros de IP, escriba el número del parámetro al que desea cambiarle el valor. Al especificar parámetros de IP en este menú se actualizan automáticamente los parámetros del menú de prueba de ping.

Seleccione la opción **Prueba de ping** del menú Parámetros de red para probar la conexión de red de un adaptador con un sistema remoto. Tras seleccionar la opción de prueba de ping, aparecerá el menú Prueba de ping. Lleve a cabo la Prueba de ping seleccionando las opciones de configuración.

#### **Notas:**

- v Después de iniciar la prueba de ping, ésta puede tardar 60 segundos o más en devolver un resultado.
- v Una vez finalizada la prueba de ping, se haya superado o presente errores, el firmware se detiene y espera que se pulse una tecla antes de continuar.

Seleccione la opción **Configuración avanzada** desde el menú Parámetros de red para configurar los parámetros BOOTP o TFTP. Para BOOTP, los valores 5, 512, 5, 0 y 0 son los respectivos valores predeterminados para las opciones siguientes.

```
Configuración avanzada: BOOTP/TFTP
Port 1-IBM 2 PORT 1000 Base-SX PCI-X Adapter: U788D.001.23A0034-P1-T7
1. Reintentos de Bootp 5
2. Tamaño de bloque de bootp 512
3. Reintentos de TFTP 5
4. Prioridad de VLAN 0
5. ID de VLAN 0
--------------------------------------------------------------------------------
Teclas de navegación:
M = Volver al menú principal
Tecla ESC = volver a pantalla anterior X = Salir de servicios de gestión del sistema
--------------------------------------------------------------------------------
Teclee el número del elemento de menú y pulse Intro o seleccione la Tecla de navegación: _
```
Seleccione la opción **Prioridad de VLAN** en el menú Configuración avanzada para establecer la prioridad de VLAN y seleccione la opción **ID de VLAN** para establecer el ID de VLAN.

#### **Notas:**

- v El valor predeterminado de la opción **Prioridad de VLAN** es 0, pero puede establecerse un valor decimal en el rango de 0 a 7 para la prioridad de trama.
- v Se muestra un mensaje de error si se especifica un valor mayor que 7 y en ese caso se vuelve a establecer el valor predeterminado en la opción **Prioridad de VLAN**.
- v El valor predeterminado para la opción **ID de VLAN ID** es 0 y está reservado porque esta trama no pertenece a ninguna VLAN.
- v Los valores deben especificarse como números decimales. Los valores válidos para un **ID de VLAN ID** deben estar en el rango de 1 a 4094. Si la opción **ID de VLAN ID** se establece en 0, se inhabilitan los códigos VLAN.
- v Se muestra un mensaje de error si se especifica un valor mayor que 4094 y en ese caso se vuelve a establecer el valor predeterminado en la opción **ID de VLAN**.

#### **Seleccionar la opción ISCSI**

Si selecciona **ISCSI**, puede seleccionar qué alias de iSCSI establecer con los parámetros de red. Cuando termine de utilizar los menús de iSCSI, puede elegir cualquiera de los demás menús o tareas que se muestran en Utilizar servicios de gestión del sistema.

```
Selección de alias ISCSI
Ningún alias : Port 1-IBM 2 PORT 1000 Base-SX PCI-X Adapter: Un-P1-T7
1. ISCSI_DISK1
2. ISCSI_DISK2
--------------------------------------------------------------------------------
Teclas de navegación:
M = Volver al menú principal
Tecla ESC = volver a pantalla anterior X = Salir de servicios de gestión del sistema
 --------------------------------------------------------------------------------
Escriba el número del elemento de menú y pulse Intro o seleccione la tecla Navegación: _
```
Si selecciona un alias de **ISCSI**, aparecerá el menú Selección de descubrimiento ISCSI.

```
Selección de descubrimiento ISCSI
iscsi disk1: Port 1-IBM 2 PORT 1000 Base-SX PCI-X Adapter: Un-P1-T7
 1. Entre los parámetros estáticos.
2. Prueba de ping.
                   --------------------------------------------------------------------------------
Teclas de navegación:
M = Volver al menú principal
Tecla ESC = volver a pantalla anterior X = Salir de servicios de gestión del sistema
--------------------------------------------------------------------------------
Escriba el número del elemento de menú y pulse Intro o seleccione la tecla Navegación: _
```
Al seleccionar **Prueba de ping**, aparecerá un menú similar al ejemplo siguiente.

```
Parámetros de prueba de ping ISCSI
iscsi_disk1: Port 1-IBM 2 PORT 1000 Base-SX PCI-X Adapter: Un-P1-T7
Dirección IP del cliente
Dirección IP del servidor
Dirección IP de la pasarela
Máscara de subred
1. Ejecutar prueba de ping
--------------------------------------------------------------------------------
Teclas de navegación:
M = Volver al menú principal
Tecla ESC = volver a pantalla anterior X = Salir de servicios de gestión del sistema
 --------------------------------------------------------------------------------
Escriba el número del elemento de menú y pulse Intro o seleccione la tecla Navegación: _
```
Cuando seleccione **Entre los parámetros estáticos**, Aparecerá el menú Parámetros de iniciador ISCSI.

```
Parámetros de iniciador ISCSI
iscsi disk1: Port 1-IBM 2 PORT 1000 Base-SX PCI-X Adapter: Un-P1-T7
1. Dirección IP de cliente [ ]
2. Dirección IP de pasarela [ ]
3. Máscara de subred [ ]
4. Nombre de iniciador.
5. Entre los parámetros de destino ISCSI.
                             --------------------------------------------------------------------------------
Teclas de navegación:
M = Volver al menú principal
Tecla ESC = volver a pantalla anterior X = Salir de servicios de gestión del sistema
--------------------------------------------------------------------------------
Escriba el número del elemento de menú y pulse Intro o seleccione la tecla Navegación: _
```
Utilice el menú Parámetros de destino ISCSI para establecer los parámetros de destino.

```
Parámetros de destino ISCSI
iscsi disk1: Port 1-IBM 2 PORT 1000 Base-SX PCI-X Adapter: Un-P1-T7
1. Dirección IP de destino []<br>2. PUERTO ISCSI [3260]
 2. PUERTO ISCSI [3260]
 3. LUN de destino [0]
4. Establecer nombre de destino ISCSI
  --------------------------------------------------------------------------------
Teclas de navegación:
M = Volver al menú principal
Tecla ESC = volver a pantalla anterior X = Salir de servicios de gestión del sistema
--------------------------------------------------------------------------------
Escriba el número del elemento de menú y pulse Intro o seleccione la tecla Navegación: _
```
Seleccione **Nombre de destino** para establecer el nombre del destino. Si selecciona **Establecer nombre de iniciador** en el menú [Parámetros de iniciador ISCSI](#page-22-0) o **Establecer nombre de destino ISCSI** en el menú Parámetros de destino ISCSI, aparecerá un menú similar al siguiente ejemplo:

```
Entre el nombre de destino ISCSI
iscsi_disk1: Port 1-IBM 2 PORT 1000 Base-SX PCI-X Adapter: Un-P1-T7
Debe tener 4 caracteres como mínimo.
Pulse la tecla Retroceso para suprimir.
Pulse la tecla Intro para guardar.
Pulse la tecla Esc para salir sin guardar el nombre.
1. Borrar el nombre actual.
2. Editar el nombre actual.
[ ]--------------------------------------------------------------------------------
Teclas de navegación:
M = Volver al menú principal
Tecla ESC = volver a pantalla anterior X = Salir de servicios de gestión del sistema
--------------------------------------------------------------------------------
Escriba el número del elemento de menú y pulse Intro o seleccione la tecla Navegación: _
```
El nombre de iniciador es necesario si el adaptador que ha seleccionado en el menú [Adaptadores NIC](#page-18-1) para la red iSCSI es un adaptador de red (por ejemplo, Ethernet). Si el adaptador seleccionado es un adaptador de motor de a descarga TCP/IP o TCP/IP sobre Ethernet, el nombre de iniciador se encuentra en el microcódigo del adaptador y no tiene que establecerlo el usuario.

# **Configurar adaptadores**

Puede establecer la velocidad de la red y el protocolo.

Cuando se selecciona la opción **Configuración del adaptador**, puede establecer la velocidad de la red y establecer el protocolo como se muestra en el menú siguiente.

```
Configuración del adaptador
Port 1 - 2 PORT Gigabit Et Un-P1-T9 00096bff616b
1. Velocidad, Dúplex
2. Protocolo
--------------------------------------------------------------------------------
Teclas de navegación:
M = Volver al menú principal
Tecla ESC = volver a pantalla anterior X = Salir de servicios de gestión del sistema
--------------------------------------------------------------------------------
Teclee el número del elemento de menú y pulse Intro o seleccione la Tecla de navegación: _
```
#### **Seleccionar la opción Velocidad, Dúplex**

Cuando selecciona la opción **Velocidad, Dúplex**, se visualiza el siguiente menú Configuración del adaptador.

A continuación encontrará un ejemplo del menú Velocidad, Dúplex. Las opciones disponibles de este menú dependen de las prestaciones del adaptador elegido. Puede establecer la velocidad de la interfaz en que se ejecuta el adaptador.

```
Velocidad, Dúplex
Port 1 - 2 PORT Gigabit Et Un-P1-T9 00096bff616b
1. auto, auto
 --------------------------------------------------------------------------------
Teclas de navegación:
M = Volver al menú principal
Tecla ESC = volver a pantalla anterior X = Salir de servicios de gestión del sistema
           --------------------------------------------------------------------------------
Teclee el número del elemento de menú y pulse Intro o seleccione la Tecla de navegación:
```
## **Seleccionar la opción de protocolo**

Si se selecciona la opción **Protocolo**, se puede establecer el protocolo apropiado para la red.

A continuación se muestra un ejemplo del menú Protocolo.

```
Protocolo
Port 1 - 2 PORT Gigabit Et Un-P1-T9 00096bff616b
 1. Estándar <===
2. IEEE802.3
 --------------------------------------------------------------------------------
Teclas de navegación:
M = Volver al menú principal
Tecla ESC = volver a pantalla anterior X = Salir de servicios de gestión del sistema
--------------------------------------------------------------------------------
Teclee el número del elemento de menú y pulse Intro o seleccione la Tecla de navegación: _
```
# **Cambiar valores de SCSI**

Puede ver y cambiar las direcciones de los controladores SCSI conectados al sistema.

Cuando selecciona la opción **Cambiar valores de SCSI**, puede ver y cambiar las direcciones de los controladores SCSI conectados al sistema.

<span id="page-25-0"></span>**Nota:** Este elemento de menú (tarea) solamente está disponible en sistemas que se hallen en el nivel de firmware 810\_xxx o anterior.

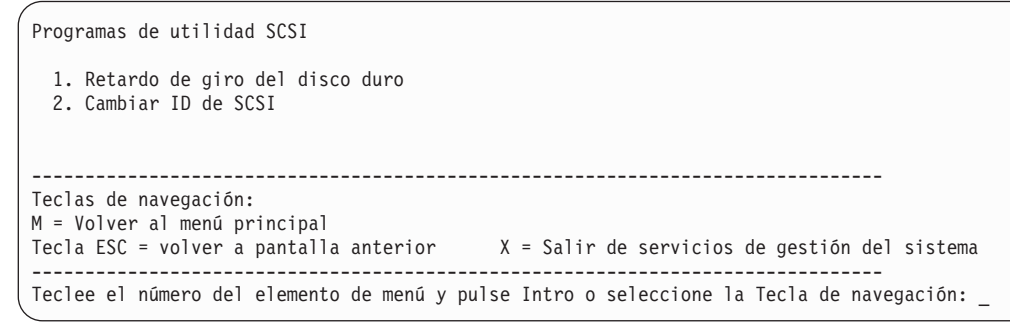

# **Información de dispositivos de E/S**

Puede ver una lista de dispositivos que están conectados a determinados controladores del subsistema de almacenamiento.

Cuando seleccione la opción **Información de dispositivos de E/S**, se le presentará un menú de los controladores del subsistema instalado que admite el programa de utilidad tal como se muestra en el ejemplo siguiente.

**Nota:** Este elemento de menú (tarea) solamente está disponible en sistemas que se hallen en el nivel de firmware 820\_xxx o posterior.

```
Información de dispositivos de E/S
 1. Información de dispositivos SAN
  --------------------------------------------------------------------------------
Teclas de navegación:
M = Volver al menú principal
Tecla ESC = volver a pantalla anterior X = Salir de servicios de gestión del sistema
     --------------------------------------------------------------------------------
Teclee el número del elemento de menú y pulse Intro o seleccione la Tecla de navegación:
```
Cuando seleccione un subsistema, aparecerá una lista de los controladores instalados, parecida al ejemplo siguiente.

```
Seleccionar adaptador de soporte de almacenamiento
 1. U9179.MHD.10057FP-V2-C3-T1 /vdevice/vfc-client@30000003
 2. U9179.MHD.10057FP-V2-C4-T1 /vdevice/vfc-client@30000004
 3. U9179.MHD.10057FP-V2-C5-T1 /vdevice/vfc-client@30000005
--------------------------------------------------------------------------------
Teclas de navegación:
M = Volver al menú principal
Tecla ESC = volver a pantalla anterior X = Salir de servicios de gestión del sistema
--------------------------------------------------------------------------------
Teclee el número del elemento de menú y pulse Intro o seleccione la Tecla de navegación: _
```
Cuando seleccione un controlador, éste se escaneará para los dispositivos conectados. Si se produce un error al intentar abrir el adaptador, se registrará un código de referencia del sistema (SRC) informativo. Si el controlador se ha abierto y escaneado correctamente, se visualizará una lista de los dispositivos detectados, similar a la del ejemplo siguiente.

<span id="page-26-0"></span>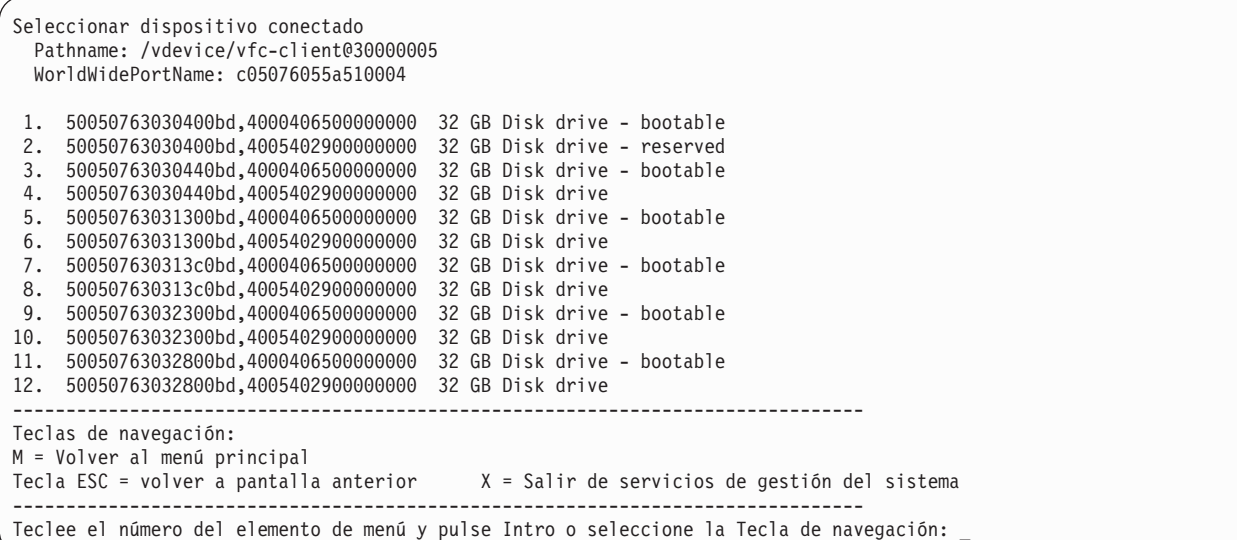

La información que aparece en este menú identifica el tipo de dispositivos que hay disponibles. Para las unidades de disco, se ha intentado determinar si la unidad se puede arrancar o no. También se identifica si hay una reserva en la unidad. Si se ha identificado una reserva en una unidad, tal unidad no estará disponible para arrancarla. Es el único menú SMS que muestra una lista de una unidad de disco con una reserva.

Si se selecciona una unidad del menú anterior, se visualizará un menú similar al del ejemplo siguiente:

```
Menú de dispositivo SAN
  Dirección de destino: 50050763030400bd Dirección Lun: 4005402900000000
  Nombre de vía de acceso: /vdevice/vfc-client@30000005/disk@50050763030400bd,4005402900000000
 Dispositivo: Unidad de disco de 32 GB
1. Visualizar datos de consulta
2. Registrar el SRC informativo sobre el estado de arranque
 --------------------------------------------------------------------------------
Teclas de navegación:
M = Volver al menú principal
Tecla ESC = volver a pantalla anterior X = Salir de servicios de gestión del sistema
   --------------------------------------------------------------------------------
Teclee el número del elemento de menú y pulse Intro o seleccione la Tecla de navegación: _
```
Cuando seleccione la opción **Visualizar datos de consulta**, la unidad seleccionada recopilará los datos de consulta estándar y los mostrará en un formato de datos en bruto.

Cuando seleccione la opción **Registrar el SRC informativo sobre el estado de arranque**, el sistema intentará determinar si la unidad se puede arrancar y, a continuación, registrará un SRC informativo.

## **Seleccionar la consola**

Puede seleccionar la consola que se va a utilizar para mostrar los menús de SMS.

Cuando selecciona la opción **Seleccionar consola**, puede seleccionar qué consola se debe utilizar para mostrar los menús de SMS. Esta selección sólo se aplica a menús de SMS y no afecta a la consola que utiliza el sistema operativo.

Siga las instrucciones que se muestran en la consola. El firmware vuelve automáticamente al menú principal de SMS después de seleccionar la consola.

<span id="page-27-0"></span>**Nota:** Si no cambia la consola por otro dispositivo antes de eliminar la consola actual, debe volver a conectar la consola actual para cambiar su selección.

# **Seleccionar opciones de arranque**

Puede instalar o arrancar un dispositivo, configurar un orden de dispositivos de arranque, seleccionar la opción de inicio multiarranque o seleccionar la opción de soporte de distribución en zonas de red de área de almacenamiento (SAN).

#### **Seleccionar para instalar o arrancar un dispositivo**

Sólo para el arranque siguiente, seleccione un dispositivo desde el que arrancar o instalar el sistema operativo. La lista de arranque almacenada en memoria de acceso aleatorio no volátil (NVRAM) no se modificará.

Seleccione la opción **Seleccionar dispositivo de instalación/arranque** para ver y establecer diversas opciones relacionadas con los dispositivos de instalación y de arranque.

```
1. Seleccionar dispositivo de instalación/arranque
  2. Configurar orden de dispositivos de arranque
 3. Inicio de arranque múltiple [DESACTIVADO]
 4. Soporte de distribución en zonas SAN
        --------------------------------------------------------------------------------
Teclas de navegación:
M = Volver al menú principal
Tecla ESC = volver a pantalla anterior X = Salir de servicios de gestión del sistema
 --------------------------------------------------------------------------------
Teclee el número del elemento de menú y pulse Intro o seleccione la Tecla de navegación: _
```
Aparecerá un menú similar al ejemplo siguiente.

```
Seleccionar tipo de dispositivo
1. Cinta
2. CD/DVD
3. Disco duro
4. Red
5. Listar todos los dispositivos
--------------------------------------------------------------------------------
Teclas de navegación:
M = Volver al menú principal
Tecla ESC = volver a pantalla anterior X = Salir de servicios de gestión del sistema
--------------------------------------------------------------------------------
Teclee el número del elemento de menú y pulse Intro o seleccione la Tecla de navegación: _
```
Si selecciona **Disco duro**, aparecerá un menú similar al ejemplo siguiente.

```
Seleccionar tipo de unidad de disco duro
1. SCSI
2. SAN
3. SAS
4. SATA
 5. USB
6. Listar todos los dispositivos
                         --------------------------------------------------------------------------------
Teclas de navegación:
M = Volver al menú principal
Tecla ESC = volver a pantalla anterior X = Salir de servicios de gestión del sistema
           --------------------------------------------------------------------------------
Teclee el número del elemento de menú y pulse Intro o seleccione la Tecla de navegación: _
```
Si selecciona **SCSI**, por ejemplo, todos los adaptadores SCSI que se encuentran en el sistema, o que se han asignado a la partición lógica, se visualizarán en el siguiente menú. Dependiendo de los dispositivos que están instalados en el sistema, se muestra un menú parecido al siguiente. Si selecciona **SAN**, se muestra [Seleccionar soporte de almacenamiento](#page-29-0) para canales de fibra.

```
Versión EM310_024
SMS 1.6 (c) Copyright IBM Corp. 2000, 2005 Reservados todos los derechos.
                 --------------------------------------------------------------------------------
Seleccionar adaptador de soporte de almacenamiento
1. Un-P1-T14 /pci@80000002000000d/pci@2/pci1069,b166@1/scsi@0
2. Un-P1-T12 /pci@80000002000000f/pci@2,2/pci1069,b166@1/scsi@0
3. Un-P1-T13 /pci@80000002000000f/pci@2,2/pci1069,b166@1/scsi@1
4. Listar todos los dispositivos
                             --------------------------------------------------------------------------------
Teclas de navegación:
M = Volver al menú principal
Tecla ESC = volver a pantalla anterior X = Salir de servicios de gestión del sistema
--------------------------------------------------------------------------------
Teclee el número del elemento de menú y pulse Intro o seleccione la Tecla de navegación: _
```
Cuando seleccione un adaptador, el siguiente menú mostrará los dispositivos de arranque del tipo solicitado que estén conectados a ese adaptador. En el ejemplo siguiente, aparece una lista de todos los discos duros SCSI de arranque que estén conectados al primer adaptador.

```
Versión EM310_024
SMS 1.6 (c) Copyright IBM Corp. 2000, 2005 Reservados todos los derechos.
                   --------------------------------------------------------------------------------
Seleccionar Posición
número de actual de Nombre de
dispositivo dispositivo dispositivo
1 1 SCSI 73407 MB Harddisk Un-P1-T14 /pci@80000002000000d/pci@2/
                     pci1069,b166@1/scsi@0
--------------------------------------------------------------------------------
Teclas de navegación:
M = Volver al menú principal
Tecla ESC = volver a pantalla anterior X = Salir de servicios de gestión del sistema
--------------------------------------------------------------------------------
Teclee el número del elemento de menú y pulse Intro o seleccione la Tecla de navegación:
```
Ahora puede seleccionar el dispositivo apropiado para esta instalación o arranque.

Cuando se selecciona un dispositivo desde el que se va a instalar el sistema operativo, o desde el que se va a arrancar, se puede utilizar el menú Seleccionar tarea para recuperar más información sobre el dispositivo o para arrancar desde ese dispositivo en modalidad normal o en modalidad de servicio. El siguiente es un ejemplo de este menú.

```
Seleccionar tarea
SCSI 36401 MB Harddisk, part=2 (AIX 5.3.0)
    (loc=U788D.001.06A0034-P1-T10-L1-L0)
1. Información
2. Arranque en modalidad normal
3. Arranque en modalidad de servicio
---------------------------------------------------------------------------------
Teclas de navegación:
M = Volver al menú principal
Tecla ESC = volver a pantalla anterior X = Salir de servicios de gestión del sistema
---------------------------------------------------------------------------------
Teclee el número del elemento de menú y pulse Intro o seleccione la Tecla de navegación: _
```
Si selecciona **Arranque en modalidad normal** o **Arranque en modalidad de servicio**, el siguiente menú preguntará ¿Está seguro? Si responde que sí, el dispositivo se arranca en la modalidad apropiada. Si responde que no, el firmware vuelve al menú Seleccionar tarea.

#### **Seleccionar soporte de almacenamiento para canales de fibra**

```
Seleccionar adaptador de soporte de almacenamiento
 1. U78A0.001.DNWGWL9-P1-C4-T1 /pci@800000020000202/fibre-channel@1
 2. U78A0.001.DNWGWL9-P1-C4-T2 /pci@800000020000202/fibre-channel@1,1
3. Listar todos los dispositivos
      --------------------------------------------------------------------------------
Teclas de navegación:
M = Volver al menú principal
Tecla ESC = volver a pantalla anterior X = Salir de servicios de gestión del sistema
--------------------------------------------------------------------------------
Teclee el número del elemento de menú y pulse Intro o seleccione la Tecla de navegación: _
```
Cuando se selecciona un adaptador de canal de fibra, el siguiente menú muestra las tareas que están disponibles. En el ejemplo siguiente, se listan todas las tareas.

```
Seleccionar tarea
       U78A0.001.DNWGWL9-P1-C4-T1/pci@800000020000202/fibre-channel@1
1. Especificar dispositivo de arranque utilizando WWPN y LUN
2. Explorar dispositivos de arranque disponibles
   --------------------------------------------------------------------------------
Teclas de navegación:
M = Volver al menú principal
Tecla ESC = volver a pantalla anterior X = Salir de servicios de gestión del sistema
--------------------------------------------------------------------------------
Teclee el número del elemento de menú y pulse Intro o seleccione la Tecla de navegación: _
```
#### Puede seleccionar **Especificar un dispositivo de arranque utilizando WWPN y LUN** o **Explorar dispositivos de arranque disponibles**.

Si selecciona [Especificar un dispositivo de arranque utilizando WWPN y LUN,](#page-30-0) podrá especificar el dispositivo. En el ejemplo siguiente, el WWPN y LUN están disponibles para su selección.

Si selecciona [Explorar dispositivos de arranque disponibles,](#page-32-0) podrá explorar cualquier dispositivo de arranque SAN disponible.

**Especificar un dispositivo SAN utilizando WWPN y LUN**

```
Especificar dispositivo
       U78A0.001.DNWGWL9-P1-C4-T1/pci@800000020000202/fibre-channel@1
1. WWPN :
2. LUN :
--------------------------------------------------------------------------------
Teclas de navegación:
M = Volver al menú principal
Tecla ESC = volver a pantalla anterior X = Salir de servicios de gestión del sistema
   --------------------------------------------------------------------------------
Escriba el número de elemento de menú y pulse Intro o seleccione la tecla de navegación:
```
Si selecciona **WWPN**, podrá especificar el WWPN y especificar los 16 dígitos hexadecimales. En el ejemplo siguiente, se muestra **Especificar WWPN**,

```
Especificar dispositivo
        U78A0.001.DNWGWL9-P1-C4-T1/pci@800000020000202/fibre-channel@1
1. WWPN :
2. LUN :
--------------------------------------------------------------------------------
Teclas de navegación:
M = Volver al menú principal
Tecla ESC = volver a pantalla anterior X = Salir de servicios de gestión del sistema
                      --------------------------------------------------------------------------------
X para cancelar o especifique el WWPN: 50017380015b0182
```
Después de especificar el WWPN, podrá ver los dígitos hexadecimales. En el ejemplo siguiente, se muestran los dígitos hexadecimales del WWPN y el LUN está disponible para su selección.

```
Especificar dispositivo
       U78A0.001.DNWGWL9-P1-C4-T1/pci@800000020000202/fibre-channel@1
1. WWPN : 50017380015b0182
2. LUN :
--------------------------------------------------------------------------------
Teclas de navegación:
M = Volver al menú principal
Tecla ESC = volver a pantalla anterior X = Salir de servicios de gestión del sistema
     --------------------------------------------------------------------------------
Escriba el número del elemento de menú y pulse Intro o seleccione la tecla Navegación:
```
Si selecciona **LUN**, podrá especificar el LUN y escribir los 16 dígitos hexadecimales. En el ejemplo siguiente, se muestra **Especificar LUN**.

```
Especificar dispositivo
        U78A0.001.DNWGWL9-P1-C4-T1/pci@800000020000202/fibre-channel@1
 1. WWPN : 50017380015b0182
2. LUN :
 --------------------------------------------------------------------------------
Teclas de navegación:
M = Volver al menú principal
Tecla ESC = volver a pantalla anterior X = Salir de servicios de gestión del sistema
  --------------------------------------------------------------------------------
X para cancelar o especifique el LUN: 3000000000000
```
Después de especificar el LUN, se realiza una búsqueda del dispositivo. Si no se encuentra ningún dispositivo, se muestra un mensaje informativo como el siguiente.

> .----------------------------------------------------------. LOS DISPOSITIVOS SELECCIONADOS NO SE HAN DETECTADO EN EL SISTEMA. Pulse cualquier tecla para continuar. `----------------------------------------------------------'

El menú permanece en la especificación del WWPN y LUN, como se muestra en el ejemplo siguiente.

```
Especificar dispositivo
       U78A0.001.DNWGWL9-P1-C4-T1/pci@800000020000202/fibre-channel@1
1. WWPN : 50017380015b0182
2. LUN : 3000000000000
--------------------------------------------------------------------------------
Teclas de navegación:
M = Volver al menú principal
Tecla ESC = volver a pantalla anterior X = Salir de servicios de gestión del sistema
        --------------------------------------------------------------------------------
Escriba el número del elemento de menú y pulse Intro o seleccione la tecla Navegación: _
```
Si se encuentra un dispositivo al que apunta el WWPN y LUN, el dispositivo se lista, como se muestra en el ejemplo siguiente.

```
Seleccionar Posición
número de actual de Nombre de
dispositivo dispositivo dispositivo
1. 1 SCSI 15 GB FC Harddisk, part=2 (AIX 7.1.0)
       ( loc=U78A0.001.DNWGWL9-P1-C4-T1-W50017380015b0182-L3000000000000 )
 -------------------------------------------------------------------------------
Teclas de navegación:
M = Volver al menú principal
Tecla ESC = volver a pantalla anterior X = Salir de servicios de gestión del sistema
 -------------------------------------------------------------------------------
Escriba el número del elemento de menú y pulse Intro o seleccione la tecla Navegación: _
```
Ahora puede seleccionar el dispositivo apropiado para esta instalación o arranque.

Cuando se selecciona un dispositivo desde el que se va a instalar el sistema operativo, o desde el que se va a arrancar, se puede utilizar el menú Seleccionar tarea para recuperar más información sobre el dispositivo o para arrancar desde ese dispositivo en modalidad normal o en modalidad de servicio. El siguiente es un ejemplo de este menú.

```
Seleccionar tarea
SCSI 36401 MB Harddisk, part=2 (AIX 5.3.0)
    (loc=U788D.001.06A0034-P1-T10-L1-L0)
1. Información
2. Arranque en modalidad normal
3. Arranque en modalidad de servicio
---------------------------------------------------------------------------------
Teclas de navegación:
M = Volver al menú principal
Tecla ESC = volver a pantalla anterior X = Salir de servicios de gestión del sistema
---------------------------------------------------------------------------------
Teclee el número del elemento de menú y pulse Intro o seleccione la Tecla de navegación: _
```
Si selecciona **Arranque en modalidad normal** o **Arranque en modalidad de servicio**, el siguiente menú preguntará ¿Está seguro? Si responde que sí, el dispositivo se arranca en la modalidad apropiada. Si responde que no, el firmware vuelve al menú Seleccionar tarea.

**Seleccionar dispositivos de arranque disponibles**

```
Opciones de exploración
       U78A0.001.DNWGWL9-P1-C4-T1/pci@800000020000202/fibre-channel@1
 Número de dispositivos disponibles para la exploración: 11
 Especifique un rango para la exploración
 1. Valor inicial para el rango de exploración : 1
2. Valor final para el rango de exploración : 11
3. Exploración
  -> Número de dispositivos seleccionados para la exploración : 11
  -> Tiempo aproximado de exploración : 2 minutos 12 segundos
Teclas de navegación:
M = Volver al menú principal
Tecla ESC = volver a pantalla anterior X = Salir de servicios de gestión del sistema
--------------------------------------------------------------------------------
Escriba el número de elemento de menú y pulse Intro o seleccione la tecla de
navegación:
```
Se muestra el número de dispositivos disponibles para la exploración.

Seleccione la opción **1** para especificar un valor inicial para el rango de exploración. En el ejemplo siguiente, se muestra Especificar valor inicial.

```
Opciones de exploración
        U78A0.001.DNWGWL9-P1-C4-T1/pci@800000020000202/fibre-channel@1
 Número de dispositivos disponibles para la exploración: 11
 Especifique un rango para la exploración
 1. Valor inicial para el rango de exploración : 1
2. Valor final para el rango de exploración : 11
3. Exploración
   -> Número de dispositivos seleccionados para la exploración : 11<br>-> Tiempo aproximado de exploración (exploración ) : 2 minutos 12 segundos
  -> Tiempo aproximado de exploración
Teclas de navegación:
M = Volver al menú principal
Tecla ESC = volver a pantalla anterior X = Salir de servicios de gestión del sistema
 --------------------------------------------------------------------------------
X para cancelar o especifique el valor inicial para el rango de exploración: 4
```
Especifique el valor inicial. Se muestra un ejemplo de 4.

<span id="page-32-1"></span>**Nota:** Los valores de rango de exploración deben estar dentro del número de dispositivos disponibles. Si especifica un valor de rango de exploración que esté fuera de estos valores, se muestra un [error de](#page-32-1) [información.](#page-32-1)

```
.-----------------------------------------------.
| Valor no válido para el rango de exploración.... |
`-----------------------------------------------'
```
En el ejemplo siguiente, puede seleccionar para especificar el valor final.

```
\ Opciones de exploración
       U78A0.001.DNWGWL9-P1-C4-T1/pci@800000020000202/fibre-channel@1
Número de dispositivos disponibles para la exploración: 11
Especifique un rango para la exploración
1. Valor inicial para el rango de exploración : 4
2. Valor final para el rango de exploración : 11
3. Exploración
  -> Número de dispositivos seleccionados para la exploración : 11
  -> Tiempo aproximado de exploración \cdot : 2 minutos 12 segundos
Teclas de navegación:
M = Volver al menú principal
Tecla ESC = volver a pantalla anterior X = Salir de servicios de gestión del sistema
--------------------------------------------------------------------------------
Escriba el número de elemento de menú y pulse Intro o seleccione la tecla de
navegación: 2
```
Seleccione la opción **2** para especificar el valor final para el rango de exploración. En el ejemplo siguiente, se muestra Especificar valor final.

```
\ Opciones de exploración
       U78A0.001.DNWGWL9-P1-C4-T1/pci@800000020000202/fibre-channel@1
Número de dispositivos disponibles para la exploración: 11
Especifique un rango para la exploración
1. Valor inicial para el rango de exploración : 4
2. Valor final para el rango de exploración : 11
3. Exploración
  -> Número de dispositivos seleccionados para la exploración : 11
  -> Tiempo aproximado de exploración \cdot : 2 minutos 12 segundos
Teclas de navegación:
M = Volver al menú principal
Tecla ESC = volver a pantalla anterior X = Salir de servicios de gestión del sistema
--------------------------------------------------------------------------------
X para cancelar o especifique el valor final para el rango de exploración: 7
```
Especifique el valor final. Aquí se muestra un ejemplo de 7.

<span id="page-33-0"></span>**Nota:** Los valores de rango de exploración deben estar dentro del número de dispositivos disponibles. Si especifica un valor de rango de exploración que esté fuera de estos valores, se muestra un [error de](#page-33-0) [información.](#page-33-0)

```
.-----------------------------------------------.
| Valor no válido para el rango de exploración.... |
 `-----------------------------------------------'
```
En el ejemplo siguiente, puede seleccionar para iniciar la exploración.

```
\ Opciones de exploración
       U78A0.001.DNWGWL9-P1-C4-T1/pci@800000020000202/fibre-channel@1
 Número de dispositivos disponibles para la exploración: 11
Especifique un rango para la exploración
1. Valor inicial para el rango de exploración : 4
2. Valor final para el rango de exploración : 7
3. Exploración
  -> Número de dispositivos seleccionados para la exploración : 4
  -> Tiempo aproximado de exploración : 0 minutos 48 segundos
 -------------------------------------------------------------------------------
Teclas de navegación:
M = Volver al menú principal
Tecla ESC = volver a pantalla anterior X = Salir de servicios de gestión del sistema
 -------------------------------------------------------------------------------
Escriba el número de elemento de menú y pulse Intro o seleccione la tecla de
navegación:
```
Seleccione la opción **3** para iniciar una exploración para el rango especificado.

En el ejemplo siguiente, se muestra el progreso de la exploración.

```
\ Opciones de exploración
       U78A0.001.DNWGWL9-P1-C4-T1/pci@800000020000202/fibre-channel@1
Número de dispositivos disponibles para la exploración: 11
Especifique un rango para la exploración
 1. Valor inicial para el rango de exploración : 4
 2. Valor final para el rango de exploración : 7
3. Exploración
   -> Número de dispositivos seleccionados para la exploración : 4
  -> Tiempo aproximado de exploración \cdot : 0 minutos 48 segundos
                         -------------------------------------------------------------------------------
Teclas de navegación:
M = Volver al menú principal
Tecla ESC = volver a pantalla anterior X = Salir de servicios de gestión del sistema
                         -------------------------------------------------------------------------------
check /pci@800000020000202/fibre-channel@1/disk@50017380015b0182,a000000000000
```
Si no se encuentra ningún dispositivo en el rango de exploración especificado, se muestra un [mensaje](#page-34-0) [informativo.](#page-34-0)

<span id="page-34-0"></span>Si se encuentran dispositivos en el rango de exploración especificado, se listan en [Seleccionar dispositivo.](#page-35-1)

```
.----------------------------------------------------------.
| LOS DISPOSITIVOS SELECCIONADOS NO SE HAN DETECTADO EN EL SISTEMA. |
  Pulse cualquier tecla para continuar.
`----------------------------------------------------------'
```
En el ejemplo siguiente, puede seleccionar el dispositivo para arrancar.

```
Seleccionar Posición
 número de actual de Nombre de
 dispositivo dispositivo dispositivo
1. 1 SCSI 15 GB FC Harddisk, part=2 (AIX 7.1.0)
       ( loc=U78A0.001.DNWGWL9-P1-C4-T1-W50017380015b0182-L3000000000000 )
 -------------------------------------------------------------------------------
Teclas de navegación:
M = Volver al menú principal
Tecla ESC = volver a pantalla anterior X = Salir de servicios de gestión del sistema
  -------------------------------------------------------------------------------
Escriba el número de elemento de menú y pulse Intro o seleccione la tecla de
navegación:
```
Seleccione la opción **1** para arrancar desde el primer dispositivo. Se puede mostrar más de un dispositivo en función de los dispositivos disponibles.

En el ejemplo siguiente, puede seleccionar la modalidad de arranque.

```
Seleccionar tarea
SCSI 15 GB FC Harddisk, part=2 (AIX 7.1.0)
   ( loc=U78A0.001.DNWGWL9-P1-C4-T1-W50017380015b0182-L3000000000000 )
1. Información
2. Arranque en modalidad normal
3. Arranque en modalidad de servicio
 -------------------------------------------------------------------------------
Teclas de navegación:
M = Volver al menú principal
Tecla ESC = volver a pantalla anterior X = Salir de servicios de gestión del sistema
 -------------------------------------------------------------------------------
Escriba el número de elemento de menú y pulse Intro o seleccione la tecla de
navegación:
```
Seleccione la opción **2** para un arranque en modalidad normal.

#### **Configurar el orden de los dispositivos de arranque**

Puede ver y cambiar la lista de arranque personalizada.

Para minimizar el tiempo de búsqueda para dispositivos de arranque, estos menús siguen esta jerarquía:

#### **tipo de dispositivo** > **tipo de bus** > **adaptador** > **dispositivos conectados al adaptador**

Cuando selecciona **Listar todos los dispositivos** en los menús Seleccionar tipo de dispositivo o Seleccionar tipo de medio, puede ver de una vez todos los dispositivos que podrían actuar como dispositivos de arranque. Sólo se listan los discos duros de arranque.

La función Listar todos los dispositivos puede necesitar mucho tiempo o puede estar incompleta en un sistema grande con muchos adaptadores y dispositivos de E/S, tales como matrices de discos grandes. Sin embargo, la selección siguiente podría reducir el tiempo global necesario para explorar todos los dispositivos porque la exploración se limita al adaptador seleccionado.

#### **tipo de dispositivo (por ejemplo, disco duro)** > **tipo de interfaz (por ejemplo, SCSI)** > **adaptador específico**

Seleccione la opción **Seleccionar dispositivos de arranque** para ver y cambiar la lista de arranque personalizada, que es la secuencia de dispositivos que se lee durante el inicio del sistema.

```
Configurar orden de dispositivos de arranque
1. Seleccionar primer dispositivo de arranque
2. Seleccionar segundo dispositivo de arranque
3. Seleccionar tercer dispositivo de arranque
4. Visualizar los valores actuales
5. Restaurar valor por omisión
 --------------------------------------------------------------------------------
Teclas de navegación:
M = Volver al menú principal
Tecla ESC = volver a pantalla anterior X = Salir de servicios de gestión del sistema
--------------------------------------------------------------------------------
Teclee el número del elemento de menú y pulse Intro o seleccione la Tecla de navegación: _
```
Cuando selecciona cualquiera las opciones 1 - 3, se muestra el menú Seleccionar tipo de dispositivo.

**Nota:** El número de dispositivos de arranque seleccionables puede variar de un sistema a otro.

```
Seleccionar tipo de dispositivo
1. Cinta
2. CD/DVD
3. Disco duro
4. Red
5. Listar todos los dispositivos
                             --------------------------------------------------------------------------------
Teclas de navegación:
M = Volver al menú principal
Tecla ESC = volver a pantalla anterior X = Salir de servicios de gestión del sistema
--------------------------------------------------------------------------------
Teclee el número del elemento de menú y pulse Intro o seleccione la Tecla de navegación: _
```
Cuando selecciona **Listar todos los dispositivos** en los menús Seleccionar tipo de dispositivo o Seleccionar tipo de medio, puede ver de una vez todos los dispositivos que podrían actuar como dispositivos de arranque. Sólo se listan los discos duros de arranque. La función Listar todos los dispositivos puede necesitar mucho tiempo o puede estar incompleta en un sistema grande con muchos adaptadores y dispositivos de E/S, tales como matrices de discos grandes. Sin embargo, la selección siguiente podría reducir el tiempo global necesario para explorar todos los dispositivos porque la exploración se limita al adaptador seleccionado: **tipo de dispositivo (por ejemplo, disco duro)** > **tipo de interfaz (por ejemplo, SCSI)** > **adaptador específico**.

Cuando se selecciona un tipo de dispositivo, por ejemplo la opción 5, se muestra un menú Seleccionar tipo de medio. El siguiente es un ejemplo de ese menú.

```
Seleccionar tipo de medio
1. SCSI
2. SAN
3. SAS
4. SATA
5. USB 6. Nada
7. Listar todos los dispositivos
                           --------------------------------------------------------------------------------
Teclas de navegación:
M = Volver al menú principal
Tecla ESC = volver a pantalla anterior X = Salir de servicios de gestión del sistema
--------------------------------------------------------------------------------
Teclee el número del elemento de menú y pulse Intro o seleccione la Tecla de navegación: _
```
Cuando se selecciona el tipo de soporte de almacenamiento, se muestran todos los adaptadores de ese tipo en el menú Seleccionar adaptador de soporte de almacenamiento. El siguiente es un ejemplo de ese menú para un tipo de soporte de almacenamiento SCSI.

Versión EM310\_024 SMS 1.6 (c) Copyright IBM Corp. 2000, 2005 Reservados todos los derechos. -------------------------------------------------------------------------------- Seleccionar adaptador de soporte de almacenamiento 1. U*n*-P1-T14 /pci@80000002000000d/pci@2/pci1069,b166@1/scsi@0 2. U*n*-P1-T12 /pci@80000002000000f/pci@2,2/pci1069,b166@1/scsi@0 3. U*n*-P1-T13 /pci@80000002000000f/pci@2,2/pci1069,b166@1/scsi@1 4. Nada 5. Listar todos los dispositivos -------------------------------------------------------------------------------- Teclas de navegación: M = Volver al menú principal Tecla ESC = volver a pantalla anterior X = Salir de servicios de gestión del sistema -------------------------------------------------------------------------------- Teclee el número del elemento de menú y pulse Intro o seleccione la Tecla de navegación: \_

A continuación, debe seleccionar todos los adaptadores de arranque individualmente para ver los dispositivos que tienen conectados. Si no hay ningún dispositivo de arranque conectado al adaptador, se visualiza un mensaje de error. El siguiente es un ejemplo de este menú para el primer adaptador del ejemplo anterior.

Versión EM310\_024 SMS 1.6 (c) Copyright IBM Corp. 2000, 2005 Reservados todos los derechos. -------------------------------------------------------------------------------- Seleccionar Posición número de actual de Nombre de dispositivo dispositivo dispositivo 1 1 SCSI 73407 MB Harddisk U*n*-P1-T14 /pci@80000002000000d/pci@2/ pci1069,b166@1/scsi@0 2. Ninguno -------------------------------------------------------------------------------- Teclas de navegación: M = Volver al menú principal Tecla ESC = volver a pantalla anterior  $X =$  Salir de servicios de gestión del sistema -------------------------------------------------------------------------------- Teclee el número del elemento de menú y pulse Intro o seleccione la Tecla de navegación: \_

Cuando seleccione un tipo de dispositivo, puede ver información detallada acerca del mismo o o establecer su ubicación en la lista de arranque desde el menú Seleccionar tarea. (Tenga en cuenta que sólo se listan los discos de arranque.) El siguiente es un ejemplo del menú para un disco duro.

```
Seleccionar tarea
SCSI 36401 MB Harddisk Un-P1-T14 /pci@80000002000000d/pci@2/pci1069,b166@1/scsi@0
1. Información
2. Establecer secuencia arranque: Configurar como primer dispositivo arranque
---------------------------------------------------------------------------------
Teclas de navegación:
M = Volver al menú principal
Tecla ESC = volver a pantalla anterior X = Salir de servicios de gestión del sistema
           ---------------------------------------------------------------------------------
Teclee el número del elemento de menú y pulse Intro o seleccione la Tecla de navegación: _
```
<span id="page-38-0"></span>Al seleccionar **Información** se muestra un menú parecido al siguiente para un disco duro.

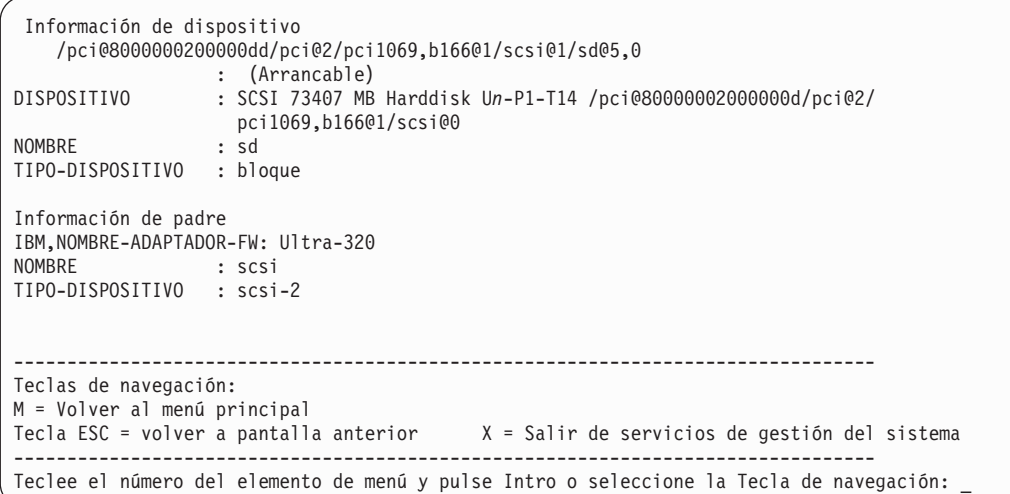

Seleccione **Visualizar valores actuales** para mostrar el valor actual de la lista de arranque personalizada.

A continuación se muestra un ejemplo de este menú, con un solo dispositivo en la lista de arranque.

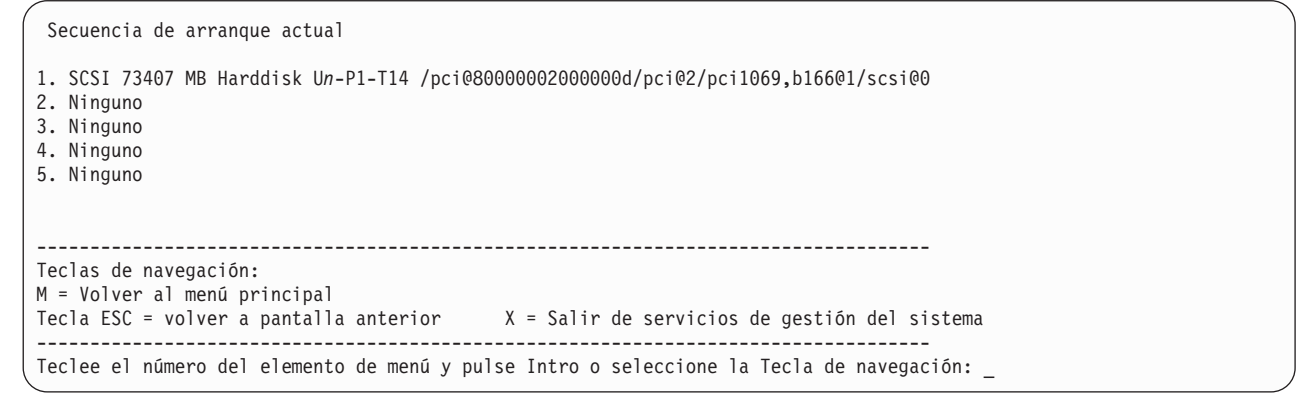

Seleccione la opción **Restaurar valores predeterminados** para restaurar la lista de arranque predeterminada.

La lista de arranque predeterminada varía dependiendo de los dispositivos que estén instalados en el sistema. La lista de arranque predeterminada tiene este aspecto:

- 1. Unidad óptica (si está instalada)
- 2. Unidad de cinta (si está instalada)
- 3. Unidad de disco duro (si está instalada)
- 4. Adaptador de red

#### **Inicio de arranque múltiple**

El distintivo de arranque múltiple, si está habilitado, detiene el sistema en los menús de SMS cada vez que se inicia el sistema. Le permite iniciar el sistema desde otro dispositivo.

#### **Soporte de distribución en zonas SAN**

Mediante la opción de distribución en zonas de red de área de almacenamiento (SAN), puede realizar una distribución en zonas de SAN para todos los adaptadores de canal de fibra, que incluyen los adaptadores de canal de fibra virtual asignados a la partición que se arranca.

<span id="page-39-0"></span>Cuando se selecciona un adaptador, éste se abre y permanece abierto durante la actividad de la distribución en zonas, lo cual garantiza que el conmutador pueda determinar el número de puerto y el nombre de nodo de ámbito mundial del adaptador.

Seleccione la opción **Soporte de distribución en zonas SAN**. Aparecerá un menú similar al del ejemplo siguiente.

```
PowerPC Firmware
 Versión ZL740_052
 SMS 1.7 (c) Copyright IBM Corp. 2000,2008 Reservados todos los derechos.
                -------------------------------------------------------------------------------
Seleccionar adaptador de soporte de almacenamiento
1. U78AA.001.WIH0029-P1-C7-T1 /pci@80000002000000d/fibre-channel@0
 --------------------------------------------------------------------------------
Teclas de navegación:
M = Volver al menú principal
Tecla ESC = volver a pantalla anterior X = Salir de servicios de gestión del sistema
                       --------------------------------------------------------------------------------
Teclee el número del elemento de menú y pulse Intro o seleccione la Tecla de navegación:
```
Cuando seleccione un adaptador, se mostrará un menú similar al del ejemplo siguiente.

```
.---------------------------------------------------------------------.
  El adaptador seleccionado se ha abierto.
  | Ahora es posible realizar una distribución en zonas de los discos conectados. |
 | Pulse cualquier tecla para cerrar el adaptador y volver al menú anterior.|
       `-----------------------------------------------------------------------'
```
# **Teclas de autoprueba de encendido**

Las teclas de autoprueba de encendido (POST) pueden iniciar servicios o iniciar arranques en la modalidad de servicio para configurar el sistema y diagnosticar problemas.

Después de encender la alimentación y antes de que se cargue el sistema operativo, el sistema realiza una autoprueba de encendido (POST). Esta prueba efectúa comprobaciones para asegurarse de que el hardware funciona correctamente antes de que se cargue el sistema operativo. Durante la POST, se muestra una pantalla de POST y aparecen indicadores de POST en la consola de firmware (si hay una conectada).

Las teclas de POST, si se pulsan después de que se muestre el indicador de POST del teclado y antes de que aparezca el último indicador de POST del altavoz, hacen que el sistema inicie servicios o que se inicie un arranque en la modalidad de servicio para configurar el sistema y diagnosticar problemas.

**Nota:** las teclas de función de programa (F1-F12) de un teclado conectado al procesador de servicio no se utilizan y no se tienen en cuenta. Cuando aparece el indicador de POST del teclado, es necesario utilizar las teclas numéricas.

#### **Tecla numérica 1**

La tecla numérica 1, cuando se pulsa durante la POST, inicia la interfaz de servicios de gestión del sistema.

#### **Tecla numérica 5**

<span id="page-40-0"></span>La tecla numérica 5, cuando se pulsa durante la POST, inicia un arranque del sistema en modalidad de servicio utilizando la lista de arranque de la modalidad de servicio predeterminada.

Esta modalidad intenta arrancar desde el primer dispositivo de cada tipo que se encuentra en la lista. No busca otros dispositivos de arranque de ese tipo si el primer dispositivo no es de arranque. En lugar de eso, continúa hasta el siguiente tipo de dispositivo de la lista.

La secuencia de arranque predeterminada es:

- 1. CD-ROM (si está instalado)
- 2. Unidad de cinta (si está instalada)
- 3. Disco duro
- 4. Red

#### **Tecla numérica 6**

La tecla numérica 6 actúa como la tecla 5

# **Salir de los servicios de gestión del sistema**

Cuando termine de utilizar los menús de SMS, escriba x (de eXit) para arrancar el sistema.

# <span id="page-42-0"></span>**Avisos**

Esta información se ha escrito para productos y servicios ofrecidos en Estados Unidos de América. IBM puede ofrecer este material en otros idiomas. No obstante, deberá ser propietario de una copia del producto o una versión del producto en ese idioma para poder acceder a él.

Es posible que IBM no ofrezca en otros países los productos, servicios o dispositivos que se describen en este documento. El representante de IBM le puede informar acerca de los productos y servicios que actualmente están disponibles en su localidad. Las referencias hechas a los productos, programas o servicios de IBM no pretenden afirmar ni dar a entender que únicamente puedan utilizarse dichos productos, programas o servicios de IBM. Puede utilizarse en su lugar cualquier otro producto, programa o servicio funcionalmente equivalente que no vulnere ninguno de los derechos de propiedad intelectual de IBM. No obstante, es responsabilidad del usuario evaluar y verificar el funcionamiento de cualquier producto, programa o servicio que no sea de IBM.

IBM puede tener patentes o solicitudes de patente pendientes de aprobación que cubran alguno de los temas tratados en este documento. La posesión de este documento no le confiere ninguna licencia sobre dichas patentes. Puede enviar consultas sobre licencias, por escrito, a:

IBM Director of Licensing IBM Corporation North Castle Drive Armonk, NY 10504-1785 EE.UU.

**El párrafo siguiente no es aplicable en el Reino Unido ni en ningún otro país en el que tales disposiciones sean incompatibles con la legislación local:** INTERNATIONAL BUSINESS MACHINES CORPORATION PROPORCIONA ESTA PUBLICACIÓN "TAL CUAL", SIN GARANTÍA DE NINGUNA CLASE, YA SEA EXPLÍCITA O IMPLÍCITA, INCLUIDAS, PERO SIN LIMITARSE A ELLAS, LAS GARANTÍAS IMPLÍCITAS DE NO VULNERACIÓN, DE COMERCIALIZACIÓN O DE IDONEIDAD PARA UN FIN DETERMINADO. Algunas legislaciones no contemplan la declaración de limitación de responsabilidad, ni implícitas ni explícitas, en determinadas transacciones, por lo que cabe la posibilidad de que esta declaración no sea aplicable en su caso.

Esta información puede contener imprecisiones técnicas o errores tipográficos. La información incluida en este documento está sujeta a cambios periódicos, que se incorporarán en nuevas ediciones de la publicación. IBM puede efectuar mejoras y/o cambios en los productos y/o programas descritos en esta publicación en cualquier momento y sin previo aviso.

Cualquier referencia hecha en esta información a sitios web que no sean de IBM se proporciona únicamente para su comodidad y no debe considerarse en modo alguno como promoción de dichos sitios web. Los materiales de estos sitios web no forman parte de los materiales destinados a este producto de IBM, y el usuario será responsable del uso que se haga de estos sitios web.

IBM puede utilizar o distribuir la información que usted le facilite del modo que considere conveniente, sin incurrir por ello en ninguna obligación para con usted.

Los datos de rendimiento incluidos aquí se determinaron en un entorno controlado. Por lo tanto, los resultados que se obtengan en otros entornos operativos pueden variar significativamente. Tal vez se hayan realizado mediciones en sistemas que estén en fase de desarrollo y no existe ninguna garantía de que esas mediciones vayan a ser iguales en los sistemas disponibles en el mercado. Además, es posible que algunas mediciones se hayan estimado mediante extrapolación. Los resultados reales pueden variar. Los usuarios de este documento deben verificar los datos aplicables a su entorno específico.

<span id="page-43-0"></span>La información concerniente a productos que no sean de IBM se ha obtenido de los suministradores de dichos productos, de sus anuncios publicados o de otras fuentes de información pública disponibles. IBM no ha comprobado dichos productos y no puede afirmar la exactitud en cuanto a rendimiento, compatibilidad u otras características relativas a productos que no sean de IBM. Las consultas acerca de las prestaciones de los productos que no sean de IBM deben dirigirse a las personas que los suministran.

Todas las declaraciones relativas a la dirección o la intención futura de IBM están sujetas a cambios o anulación sin previo aviso y tan solo representan metas y objetivos.

Los precios que se muestran de IBM son precios actuales de venta al por menor recomendados por IBM y están sujetos a modificaciones sin previo aviso. Los precios de los distribuidores pueden variar.

Esta documentación se suministra sólo a efectos de planificación. La información que aquí se incluye está sujeta a cambios antes de que los productos descritos estén disponibles.

Esta información contiene ejemplos de datos e informes utilizados en operaciones comerciales diarias. Para ilustrarlas de la forma más completa posible, los ejemplos incluyen nombres de personas, empresas, marcas y productos. Todos estos nombres son ficticios y cualquier parecido con los nombres y direcciones utilizados por una empresa real es pura coincidencia.

Si está viendo esta información en copia software, es posible que las fotografías y las ilustraciones en color no aparezcan.

Las ilustraciones y las especificaciones contenidas aquí no pueden reproducirse en su totalidad ni en parte sin el permiso por escrito de IBM.

IBM ha preparado esta información para que se utilice con las máquinas específicas indicadas. IBM no hace ninguna declaración de que sea pertinente para cualquier otra finalidad.

Los sistemas informáticos de IBM contienen mecanismos diseñados para reducir la posibilidad de que haya una alteración o pérdida de datos sin detectar. Sin embargo, este riesgo no se puede descartar. Los usuarios que experimentan cortes energéticos no planificados, anomalías del sistema, fluctuaciones o interrupciones de alimentación o averías de componentes, deben verificar la exactitud de las operaciones realizadas y de los datos guardados o transmitidos por el sistema en el momento más aproximado posible de producirse el corte o la anomalía. Además, los usuarios deben establecer procedimientos para garantizar que existe una verificación de datos independiente antes de fiarse de esos datos en las operaciones críticas o confidenciales. Los usuarios deben visitar periódicamente los sitios web de soporte de IBM para comprobar si hay información actualizada y arreglos que deban aplicarse al sistema y al software relacionado.

## **Declaración de homologación**

Es posible que este producto no esté certificado para la conexión a través de algún medio, sea cual sea, a las interfaces de las redes públicas de telecomunicaciones. Es posible que la ley requiera más certificación antes de realizar una conexión de ese estilo. Si tiene alguna consulta, póngase en contacto con un representante o distribuidor de IBM.

# **Consideraciones de la política de privacidad**

Los productos de IBM Software, incluido el software como soluciones de servicio, ("Ofertas de software") pueden utilizar cookies u otras tecnologías para recopilar información de uso del producto, para ayudar a mejorar la experiencia del usuario final, para adaptar las interacciones con el usuario final o para otros fines. En muchos casos, las ofertas de software no recopilan información de identificación personal. Algunas de nuestras ofertas de software pueden ayudarle a recopilar información de identificación personal. Si esta Oferta de software utiliza cookies para recopilar información de identificación personal, a continuación se describe información específica sobre la utilización de cookies por parte de esta oferta.

<span id="page-44-0"></span>Esta Oferta de software no utiliza cookies u otras tecnologías para recopilar información de identificación personal.

Si las configuraciones desplegadas para esta oferta de software le ofrecen como cliente la posibilidad de recopilar información de identificación personal de los usuarios finales mediante cookies y otras tecnologías, debe buscar asesoramiento jurídico sobre la legislación aplicable a esa recopilación de datos, que incluye cualquier requisito de aviso y consentimiento.

Para obtener más información sobre el uso de las diversas tecnologías, incluidas las cookies, para estos fines, consulte la política de privacidad de IBM en<http://www.ibm.com/privacy> y la declaración de privacidad en línea de IBM en<http://www.ibm.com/privacy/details> la sección "Cookies, Web Beacons and Other Technologies" e "IBM Software Products and Software-as-a-Service Privacy Statement" en [http://www.ibm.com/software/info/product-privacy.](http://www.ibm.com/software/info/product-privacy)

## **Marcas registradas**

IBM, el logotipo de IBM, e ibm.com son marcas registradas de International Business Machines Corp., registradas en muchas jurisdicciones en todo el mundo. Otros nombres de productos y servicios pueden ser marcas registradas de IBM o de otras empresas. Existe una lista actualizada de las marcas registradas de IBM en la web, en la sección [Copyright and trademark information](http://www.ibm.com/legal/copytrade.shtml) de la dirección www.ibm.com/legal/copytrade.shtml.

Linux, es una marca registradas de Linus Torvalds en los Estados Unidos y/o en otros países.

# **Avisos de emisiones electrónicas**

Cuando conecte un monitor al equipo debe utilizar el cable de monitor correspondiente y los dispositivos para la eliminación de interferencias suministrado por su fabricante.

# **Avisos para la Clase A**

Las siguientes declaraciones de Clase A se aplican a los servidores de IBM que contienen el procesador POWER8 y sus características a menos que se designe como de Clase B de compatibilidad electromagnética (EMC) en la información de características.

## **Declaración de la comisión FCC (Federal Communications Commission)**

**Nota:** Este equipo ha sido probado y cumple con los límites establecidos para un dispositivo digital de Clase A, en conformidad con la Sección 15 de las normas de la FCC. Estos límites están diseñados para ofrecer una protección adecuada contra interferencias nocivas cuando el equipo se utiliza en un entorno comercial. Este equipo genera, utiliza y puede irradiar energía de frecuencia de radio y, si no se instala y utiliza de acuerdo con el manual de instrucciones, puede provocar interferencias perjudiciales para las comunicaciones de radio. El funcionamiento de este equipo en una zona residencial podría provocar interferencias perjudiciales, en cuyo caso el usuario deberá corregir las interferencias por su cuenta.

Hay que utilizar cables y conectores debidamente protegidos y con toma de tierra para cumplir con los límites de emisión de la FCC. IBM no se hace responsable de las interferencias de radio o televisión causadas por el uso de cables y conectores que no sean los recomendados, ni de las derivadas de cambios o modificaciones no autorizados que se realicen en este equipo. Los cambios o modificaciones no autorizados pueden anular la autorización del usuario sobre el uso del equipo.

Este dispositivo está en conformidad con la Sección 15 de las normas de la FCC. El funcionamiento está sujeto a dos condiciones: (1) este dispositivo no puede causar interferencias perjudiciales y (2) este dispositivo debe aceptar las interferencias que se reciban, incluidas aquellas que pueden causar un funcionamiento no deseado.

## **Declaración de conformidad industrial del Canadá**

Este apartado digital de Clase A está en conformidad con la norma canadiense ICES-003.

## **Avis de conformité à la réglementation d'Industrie Canada**

Cet appareil numérique de la classe A est conforme à la norme NMB-003 du Canada.

## **Declaración de conformidad de la Comunidad Europea**

Este producto cumple los requisitos de protección de la Directiva del Consejo de la UE 2004/108/EC relativos a la equiparación de la legislación de los Estados Miembros sobre compatibilidad electromagnética. IBM declina toda responsabilidad derivada del incumplimiento de los requisitos de protección resultante de una modificación no recomendada del producto, incluida la instalación de tarjetas de opción que no sean de IBM.

Este producto se ha comprobado y cumple con los límites de equipos de tecnología de la información de Clase A de acuerdo con la normativa del Estándar europeo EN 55022. Los límites de los equipos de Clase A se derivan de entornos comerciales e industriales para proporcionar una protección razonable contra interferencias mediante equipo de comunicaciones bajo licencia.

Contacto de la Comunidad Europea: IBM Deutschland GmbH Technical Regulations, Department M372 IBM-Allee 1, 71139 Ehningen, Alemania Tel: +49 (0) 800 225 5423 o +49 (0) 180 331 3233 Correo electrónico: halloibm@de.ibm.com

**Aviso:** Este es un producto de Clase A. En un entorno residencial, este producto puede causar interferencias en las comunicaciones por radio, en cuyo caso puede exigirse al usuario que tome las medidas oportunas.

#### **Declaración del VCCI - Japón**

#### この装置は、 クラスA 情報技術装置です。この装置を家庭環境で使用すると電波妨害 を引き起こすことがあります。この場合には使用者が適切な対策を講ずるよう要求され ることがあります。 VCCI-A

Este es un resumen de la declaración del VCCI en japonés del recuadro anterior:

Este es un producto de Clase A basado en el estándar del consejo VCCI. Si este equipo se utiliza en un entorno residencial, puede causar interferencias en las comunicaciones por radio, en cuyo caso puede exigirse al usuario que tome las medidas oportunas.

#### **Directrices de Japanese Electronics and Information Technology Industries Association (JEITA) Confirmed Harmonics (productos de 20 A o menos por fase)**

高調波ガイドライン適合品

**Directrices de Japanese Electronics and Information Technology Industries Association (JEITA) Confirmed Harmonics con modificaciones (productos de más de 20 A por fase)**

高調波ガイドライン準用品

**Declaración sobre interferencias electromagnéticas (EMI) - República Popular de China**

Declaración: este es un producto de Clase A. En un entorno residencial, este producto puede causar interferencias en las comunicaciones por radio, en cuyo caso puede exigirse al usuario que tome las medidas oportunas.

## **Declaración sobre interferencias electromagnéticas (EMI) - Taiwán**

Este es un resumen de la declaración anterior sobre EMI en Taiwán.

Aviso: este es un producto de Clase A. En un entorno residencial, este producto puede causar interferencias en las comunicaciones por radio, en cuyo caso puede exigirse al usuario que tome las medidas oportunas.

#### **Información de contacto para IBM Taiwan:**

## **Declaración sobre interferencias electromagnéticas (EMI) - Corea**

# 이 기기는 업무용(A급)으로 전자파적합기기로 서 판매자 또는 사용자는 이 점을 주의하시기 바라며, 가정외의 지역에서 사용하는 것을 목 적으로 합니다.

#### **Declaración de conformidad de Alemania**

#### **Deutschsprachiger EU Hinweis: Hinweis für Geräte der Klasse A EU-Richtlinie zur Elektromagnetischen Verträglichkeit**

Dieses Produkt entspricht den Schutzanforderungen der EU-Richtlinie 2004/108/EG zur Angleichung der Rechtsvorschriften über die elektromagnetische Verträglichkeit in den EU-Mitgliedsstaaten und hält die Grenzwerte der EN 55022 Klasse A ein.

Um dieses sicherzustellen, sind die Geräte wie in den Handbüchern beschrieben zu installieren und zu betreiben. Des Weiteren dürfen auch nur von der IBM empfohlene Kabel angeschlossen werden. IBM übernimmt keine Verantwortung für die Einhaltung der Schutzanforderungen, wenn das Produkt ohne Zustimmung von IBM verändert bzw. wenn Erweiterungskomponenten von Fremdherstellern ohne Empfehlung von IBM gesteckt/eingebaut werden.

EN 55022 Klasse A Geräte müssen mit folgendem Warnhinweis versehen werden: "Warnung: Dieses ist eine Einrichtung der Klasse A. Diese Einrichtung kann im Wohnbereich Funk-Störungen verursachen; in diesem Fall kann vom Betreiber verlangt werden, angemessene Maßnahmen zu ergreifen und dafür aufzukommen."

#### **Deutschland: Einhaltung des Gesetzes über die elektromagnetische Verträglichkeit von Geräten**

Dieses Produkt entspricht dem "Gesetz über die elektromagnetische Verträglichkeit von Geräten (EMVG)". Dies ist die Umsetzung der EU-Richtlinie 2004/108/EG in der Bundesrepublik Deutschland.

#### **Zulassungsbescheinigung laut dem Deutschen Gesetz über die elektromagnetische Verträglichkeit von Geräten (EMVG) (bzw. der EMC EG Richtlinie 2004/108/EG) für Geräte der Klasse A**

Dieses Gerät ist berechtigt, in Übereinstimmung mit dem Deutschen EMVG das EG-Konformitätszeichen - CE - zu führen.

Verantwortlich für die Einhaltung der EMV Vorschriften ist der Hersteller: International Business Machines Corp. New Orchard Road Armonk, New York 10504 Tel: 914-499-1900

Der verantwortliche Ansprechpartner des Herstellers in der EU ist: IBM Deutschland GmbH Technical Regulations, Abteilung M372 IBM-Allee 1, 71139 Ehningen, Alemania Tel: +49 (0) 800 225 5423 o +49 (0) 180 331 3233 Correo electrónico: halloibm@de.ibm.com

<span id="page-48-0"></span>Generelle Informationen:

**Das Gerät erfüllt die Schutzanforderungen nach EN 55024 und EN 55022 Klasse A**.

## **Declaración sobre interferencias electromagnéticas (EMI) - Rusia**

ВНИМАНИЕ! Настоящее изделие относится к классу А. В жилых помещениях оно может создавать радиопомехи, для снижения которых необходимы дополнительные меры

# **Avisos de Clase B**

Las siguientes declaraciones de la Clase B se aplican a características diseñadas como de Clase B de compatibilidad electromagnética (EMC) en la información de instalación de características.

## **Declaración de la FCC (Federal Communications Commission)**

Este equipo se ha probado y se ha declarado conforme con los límites para un dispositivo digital de Clase B, de acuerdo con la Sección 15 de las Reglas de la FCC. Estos límites están diseñados para proporcionar una protección razonable frente a interferencias perjudiciales en una instalación residencial.

Este equipo genera, utiliza y puede irradiar energía de radiofrecuencia y, si no se instala y utiliza de acuerdo con las instrucciones, puede causar interferencias perjudiciales en las comunicaciones de radio. Sin embargo, no hay ninguna garantía de que no se vayan a producir dichas interferencias en una instalación determinada.

Si este equipo produce interferencias perjudiciales en la recepción de radio o televisión, lo cual se puede determinar apagando y encendiendo el equipo, el usuario deberá intentar corregir las interferencias tomando una o varias de las medidas siguientes:

- v Reoriente o reubique la antena receptora.
- v Aumente la separación entre el equipo y el receptor.
- v Conecte el equipo a una toma de alimentación de un circuito diferente del circuito al que está conectado el receptor.
- v Consulte con un representante de servicio o un concesionario autorizado de IBM para solicitar ayuda.

Se deben utilizar cables y conectores debidamente protegidos y con conexión a tierra a fin de satisfacer los límites de emisión de la FCC. Se pueden obtener los cables y conectores adecuados en los concesionarios autorizados de IBM. IBM no es responsable de las interferencias de radio o televisión producidas por modificaciones o cambios no autorizados realizados en este equipo. Los cambios o las modificaciones no autorizados pueden anular la autorización del usuario para utilizar este equipo.

Este dispositivo cumple con la Sección 15 de las reglas de la FCC. El funcionamiento está sujeto a los dos condiciones siguientes: (1) este dispositivo no puede causar interferencias perjudiciales y (2) este dispositivo debe aceptar las interferencias recibidas, incluidas las interferencias que puedan causar un funcionamiento no deseado.

## **Declaración de conformidad de Industry Canada**

Este aparato digital de Clase B cumple con las especificaciones de ICES-003 de Canadá.

## **Avis de conformité à la réglementation d'Industrie Canada**

Cet appareil numérique de la classe B est conforme à la norme NMB-003 du Canada.

#### **Declaración de conformidad de la Comunidad Europea**

Este producto cumple los requisitos de protección de la Directiva del Consejo de la UE 2004/108/EC sobre la equiparación de las leyes de los Estados Miembros en relación a la compatibilidad electromagnética. IBM declina toda responsabilidad derivada del incumplimiento de los requisitos de protección resultante de una modificación no recomendada del producto, incluida la instalación de tarjetas de opciones que no son de IBM.

Este producto se ha probado y se ha declarado conforme con los límites para equipos de tecnologías de la información de Clase B de acuerdo con el Estándar Europeo EN 55022. Los límites para los equipos de Clase B se han obtenido para entornos residenciales típicos a fin de proporcionar una protección razonable contra las interferencias con equipos de comunicaciones con licencia.

Contacto en la Comunidad Europea: IBM Deutschland GmbH Technical Regulations, Department M372 IBM-Allee 1, 71139 Ehningen, Germany Tel: +49 (0) 800 225 5423 o +49 (0) 180 331 3233 Correo electrónico: halloibm@de.ibm.com

#### **Declaración de VCCI - Japón**

この装置は、クラスB情報技術装置です。この装置は、家庭環境で使用 することを目的としていますが、この装置がラジオやテレビジョン受信機に 近接して使用されると、受信障害を引き起こすことがあります。 取扱説明書に従って正しい取り扱いをして下さい。  $VCCI-B$ 

**Directrices de Japanese Electronics and Information Technology Industries Association (JEITA) Confirmed Harmonics (productos inferiores o iguales a 20 A por fase)**

高調波ガイドライン適合品

**Directrices de Japanese Electronics and Information Technology Industries Association (JEITA) Confirmed Harmonics con modificaciones (productos superiores a 20 A por fase)**

高調波ガイドライン準用品

## **Información de contacto de IBM Taiwán**

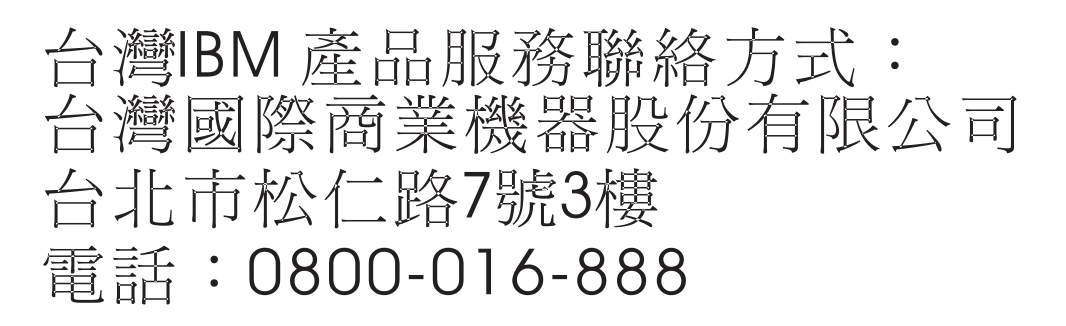

#### **Declaración sobre Interferencias electromagnéticas (EMI) - Corea**

# 이 기기는 가정용(B급)으로 전자파적합기기로 서 주로 가정에서 사용하는 것을 목적으로 하 며, 모든 지역에서 사용할 수 있습니다.

#### **Declaración de conformidad de Alemania**

#### **Deutschsprachiger EU Hinweis: Hinweis für Geräte der Klasse B EU-Richtlinie zur Elektromagnetischen Verträglichkeit**

Dieses Produkt entspricht den Schutzanforderungen der EU-Richtlinie 2004/108/EG zur Angleichung der Rechtsvorschriften über die elektromagnetische Verträglichkeit in den EU-Mitgliedsstaaten und hält die Grenzwerte der EN 55022 Klasse B ein.

Um dieses sicherzustellen, sind die Geräte wie in den Handbüchern beschrieben zu installieren und zu betreiben. Des Weiteren dürfen auch nur von der IBM empfohlene Kabel angeschlossen werden. IBM übernimmt keine Verantwortung für die Einhaltung der Schutzanforderungen, wenn das Produkt ohne Zustimmung von IBM verändert bzw. wenn Erweiterungskomponenten von Fremdherstellern ohne Empfehlung von IBM gesteckt/eingebaut werden.

#### **Deutschland: Einhaltung des Gesetzes über die elektromagnetische Verträglichkeit von Geräten**

Dieses Produkt entspricht dem "Gesetz über die elektromagnetische Verträglichkeit von Geräten (EMVG)". Dies ist die Umsetzung der EU-Richtlinie 2004/108/EG in der Bundesrepublik Deutschland.

#### **Zulassungsbescheinigung laut dem Deutschen Gesetz über die elektromagnetische Verträglichkeit von Geräten (EMVG) (bzw. der EMC EG Richtlinie 2004/108/EG) für Geräte der Klasse B**

Dieses Gerät ist berechtigt, in Übereinstimmung mit dem Deutschen EMVG das EG-Konformitätszeichen - CE - zu führen.

Verantwortlich für die Einhaltung der EMV Vorschriften ist der Hersteller: International Business Machines Corp. New Orchard Road Armonk, New York 10504 Tel: 914-499-1900

<span id="page-51-0"></span>Der verantwortliche Ansprechpartner des Herstellers in der EU ist: IBM Deutschland GmbH Technical Regulations, Abteilung M372 IBM-Allee 1, 71139 Ehningen, Germany Tel: +49 (0) 800 225 5423 o +49 (0) 180 331 3233 Correo electrónico: halloibm@de.ibm.com

Generelle Informationen:

**Das Gerät erfüllt die Schutzanforderungen nach EN 55024 und EN 55022 Klasse B.**

# **Términos y condiciones**

El permiso para utilizar estas publicaciones se otorga de acuerdo a los siguientes términos y condiciones.

**Aplicabilidad:** estos términos y condiciones son adicionales a los términos de uso del sitio web de IBM.

**Uso personal:** puede reproducir estas publicaciones para uso personal (no comercial) siempre y cuando incluya una copia de todos los avisos de derechos de autor. No puede distribuir ni visualizar estas publicaciones ni ninguna de sus partes, como tampoco elaborar trabajos que se deriven de ellas, sin el consentimiento explícito de IBM.

**Uso comercial:** puede reproducir, distribuir y visualizar estas publicaciones únicamente dentro de su empresa, siempre y cuando incluya una copia de todos los avisos de derechos de autor. No puede elaborar trabajos que se deriven de estas publicaciones, ni tampoco reproducir, distribuir ni visualizar estas publicaciones ni ninguna de sus partes fuera de su empresa, sin el consentimiento explícito de IBM.

**Derechos:** excepto cuando se concede explícitamente la autorización en este permiso, no se otorga ningún otro permiso, licencia ni derecho, ya sea explícito o implícito, sobre las publicaciones o la información, datos, software o cualquier otra propiedad intelectual contenida en ellas.

IBM se reserva el derecho de retirar los permisos aquí concedidos siempre que, según el parecer del fabricante, se utilicen las publicaciones en detrimento de sus intereses o cuando, también según el parecer de IBM, no se sigan debidamente las instrucciones anteriores.

No puede descargar, exportar ni reexportar esta información si no lo hace en plena conformidad con la legislación y normativa vigente, incluidas todas las leyes y normas de exportación de Estados Unidos.

IBM NO PROPORCIONA NINGUNA GARANTÍA SOBRE EL CONTENIDO DE ESTAS PUBLICACIONES. LAS PUBLICACIONES SE PROPORCIONAN "TAL CUAL", SIN GARANTÍA DE NINGUNA CLASE, YA SEA EXPLÍCITA O IMPLÍCITA, INCLUIDAS, PERO SIN LIMITARSE A ELLAS, LAS GARANTÍAS IMPLÍCITAS DE COMERCIALIZACIÓN, NO VULNERACIÓN E IDONEIDAD PARA UN FIN DETERMINADO.

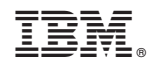

Impreso en España